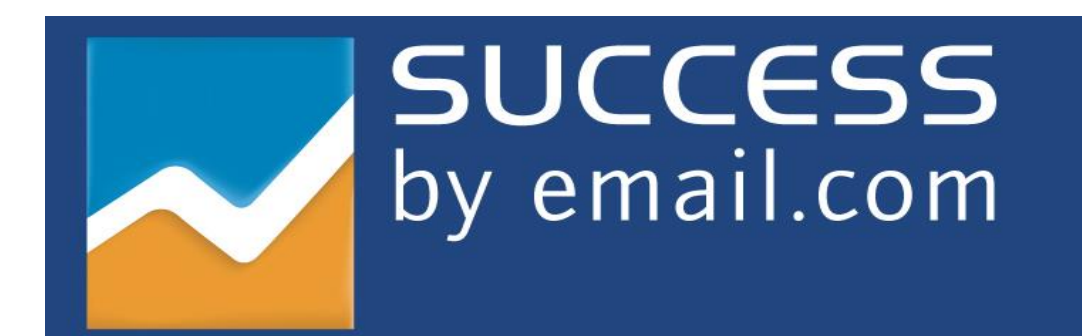

API Documentation

V 1.1.1

# **Introduction**

The SuccessByEmail.com API provides programmers the ability to programmatically interface with SBE to dynamically capture and push data from and to recipient groups, create and edit email messages, and retrieve report results for messages that have already been deployed

# **SuccessByEmail.com API Web Service Submission Requests**

- 1. All SuccessByEmail.com API requests must be sent to: [http://api.succesbyemail.com](http://api.succesbyemail.com/)
- 2. The most up-to-date version of the SuccessByEmail.com API can always be downloaded at [http://api.successbyemail.com](http://api.successbyemail.com/)
- 3. The SuccessByEmail.com web service supports SOAP 1.1 and SOAP 1.2, and accepts all requests in a properly formatted XML string.

# **SuccessByEmail.com Web Service Functions**

- 1. Recipient Group (list) Management Functions
	- 1.1 Create/Edit a Recipient Group
	- 1.2 Add / Edit a Single Recipient to a Group
	- 1.3 Add / Edit Multiple Recipients to a Group
	- 1.4 Get Recipient Details
	- 1.5 Manage Your Global Unsubscribe List
	- 1.6 Export Global Unsubscribe List
	- 1.7 Export a Recipient Group

# 2. Message Creation Functions

- 2.1 Create / Edit a Campaign
- 2.2 Create / Edit a Message
- 2.3 Send a Test Message
- 2.4 Schedule or Deploy a Message

# 3. Reporting Functions

- 3.1 General Deliverability Summary Report
- 3.2 General Message Statistics Report
- 3.3 Unique Open Details Report
- 3.4 General Bounce Back Statistics Report
- 3.5 Detailed Bounce Back Statistics Report
- 3.6 General Link Analysis Report
- 3.7 Detailed Link Analysis Report
- 3.8 Detailed Unsubscriber Report
- 3.9 ROI Statistics Report
- 3.10ROI Page View Frequency After Click Report
- 3.11ROI Details Report

# **General API Code Response & Description**

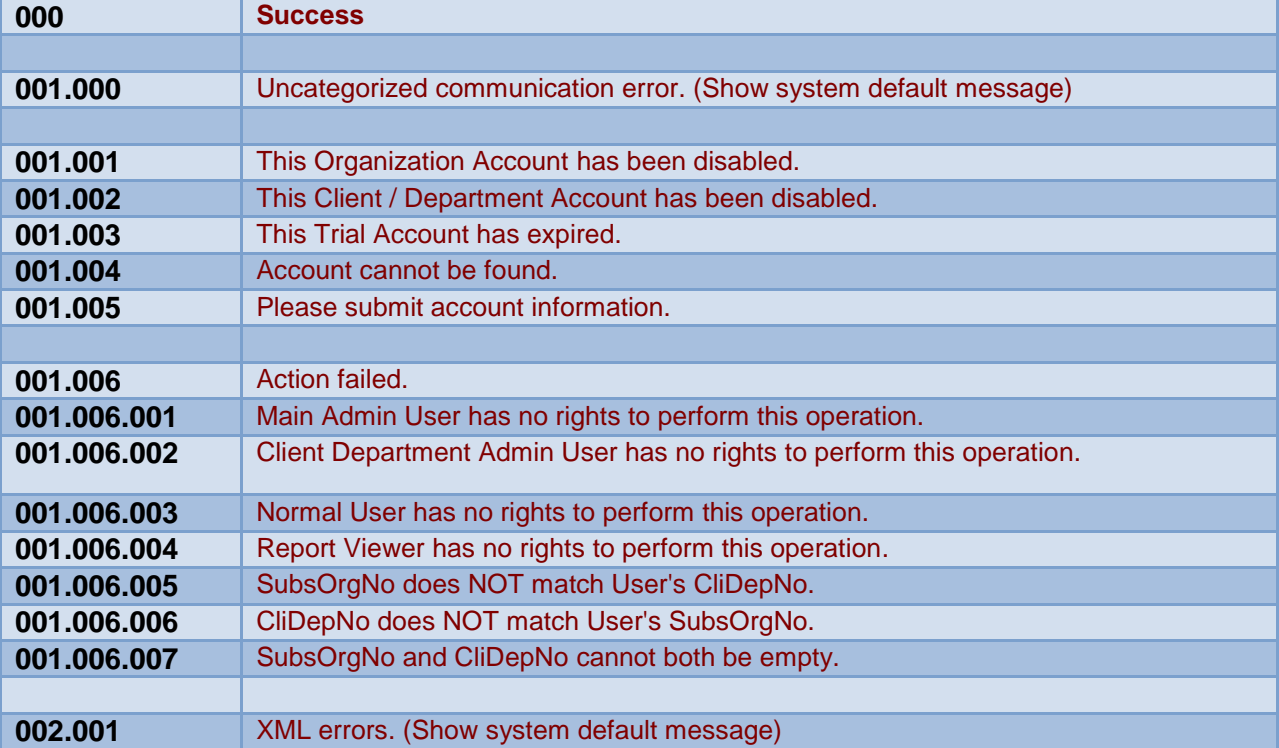

# **Recipient Group (list) Management Functions**

# **1.1 Create / Edit a Recipient Group Function Name: CreateEditRecipientGroup**

#### **Description**

This API function enables to create a new recipient group where email addresses and other field data can be stored, or edit an existing group

#### **Example XML**

```
<RequestMessage>
       <RequestHeader>
               <ProfileID>Test</ProfileID>
               <UserName>MyUserNameGoesHere</UserName>
               <Password>MyPasswordGoesHere</Password>
       </RequestHeader>
       <RequestBody>
               <CliDepNo>54E7AE03-4322-4209-9971-3C2E215339D8</CliDepNo>
               <RecipientGroupNo>3770918A-5A88-4C53-BDBB-43483C45079F</RecipientGroupNo>
               <RecipientGroupName>_YueTest1</RecipientGroupName>
               <DoubleConfirm>true</DoubleConfirm>
               <PFields>
                       <PField_0>
                               <Enabled>true</Enabled>
                               <Mandatory>true</Mandatory>
                               <Default></Default>
                       </PField_0>
                        <PField_1>
                               <Enabled>true</Enabled>
                               <Mandatory>false</Mandatory>
                               <Default></Default>
                       </PField_1>
                        <PField_2>
                               <Enabled>true</Enabled>
                               <Mandatory>false</Mandatory>
                               <Default></Default>
                       </PField_2>
                </PFields>
                <CFields>
                        <CField_1>
                               <Enabled>true</Enabled>
                               <Mandatory>false</Mandatory>
                               <Type>2</Type>
                               <Description>AAA</Description>
                               <Default></Default>
                               <AnswerList>
                                       <Answer Value="1">A1</Answer>
                                       <Answer Value="2">A2</Answer>
                                       <Answer Value="3">A3</Answer>
                               </AnswerList>
                       </CField_1>
                        <CField_2>
                               <Enabled>true</Enabled>
                               <Mandatory>false</Mandatory>
                               <Type>1</Type>
                               <Description>BBB</Description>
```

```
<Default></Default>
</CField_2>
 <CField_3>
        <Enabled>true</Enabled>
       <Mandatory>false</Mandatory>
        <Type>3</Type>
        <Description>CCC</Description>
        <Default></Default>
</CField_3 >
```
</CFields>

</RequestBody>

</RequestMessage>

# **XML Tag Definition**

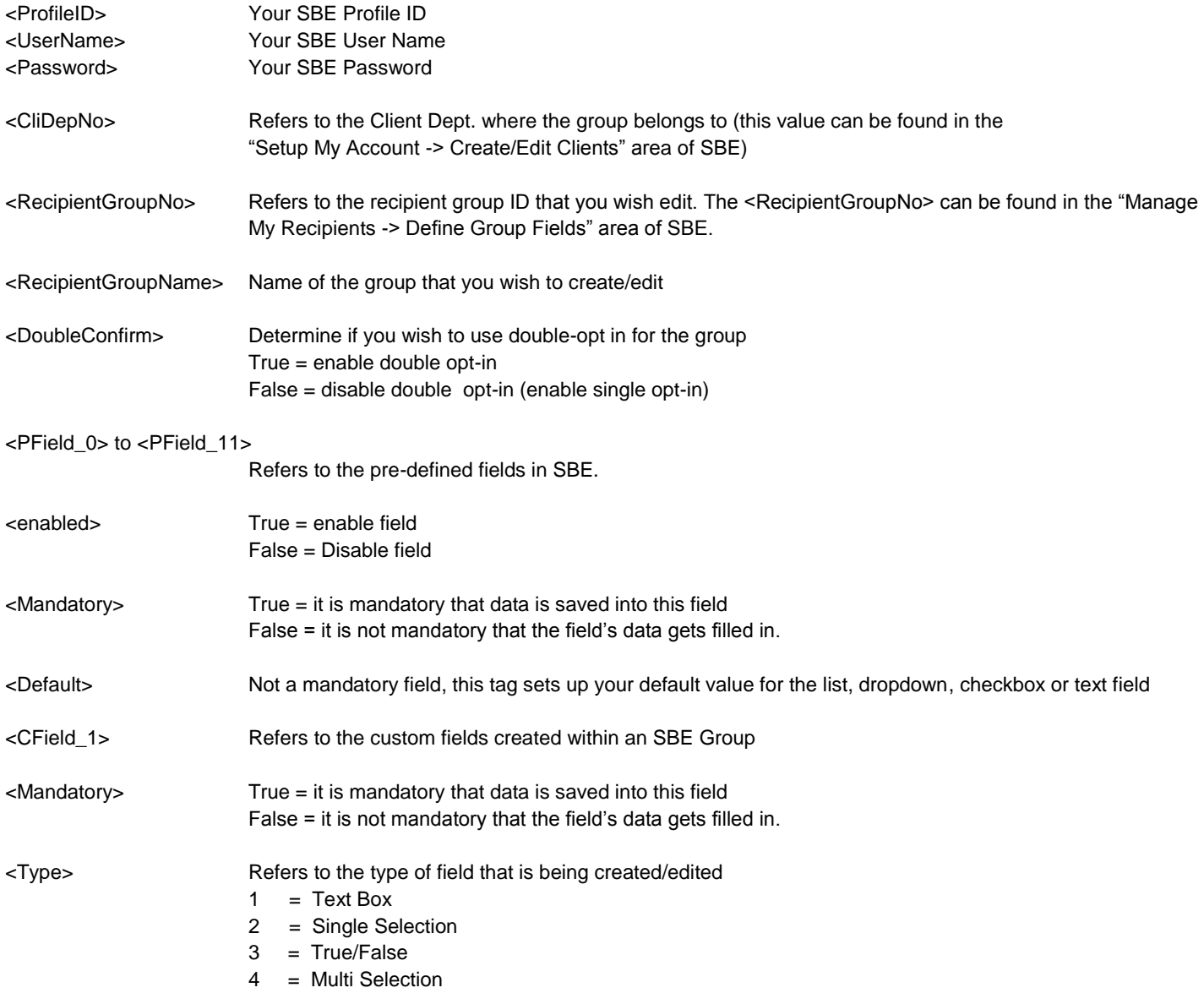

# **Possible Response Codes (Create/Edit a Recipient Group)**

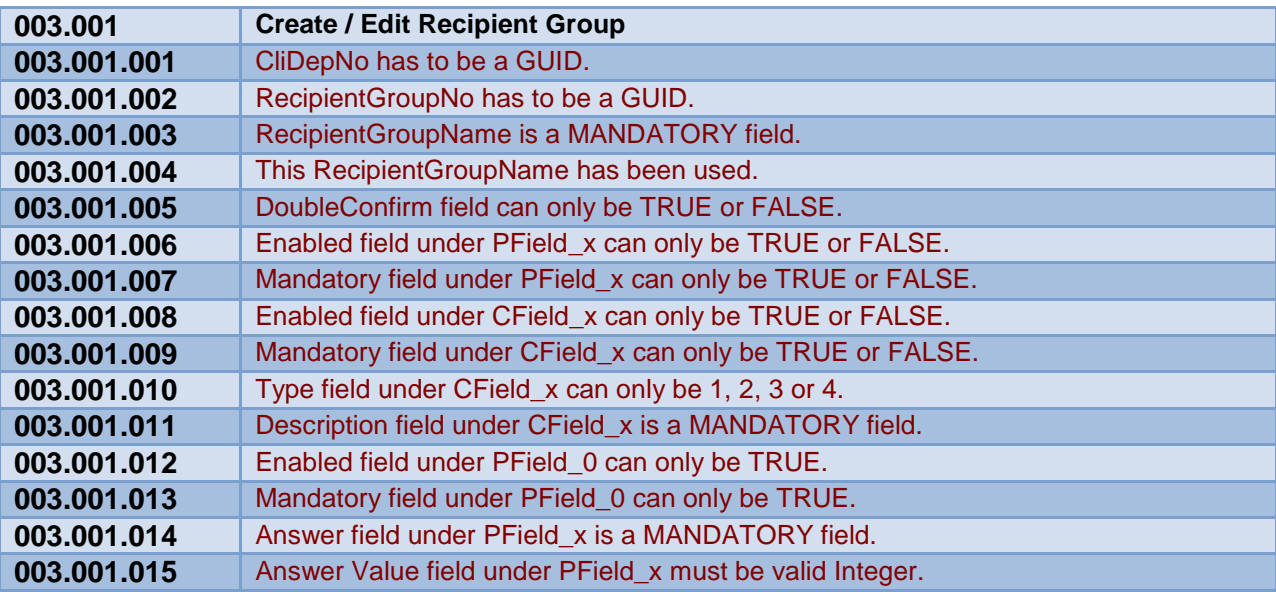

# **1.2 Add / Edit a Single Recipient to a Group Function: CreateEditRecipient**

#### **Description**

This API function enables you to add or edit a single recipient in a group.

#### **Example XML**

```
<RequestMessage>
       <RequestHeader>
               <ProfileID>TEST</ProfileID>
               <UserName> MyUserNameGoesHere </UserName>
               <Password> MyPasswordGoesHere </Password>
       </RequestHeader>
       <RequestBody>
               <RecipientGroupNo>BE24588A-5FC3-46BC-BDCD-AFA5457E5C59</RecipientGroupNo>
               <CliDepNo>54E7AE03-4322-4209-9971-3C2E215339D8</CliDepNo>
               <Disabled>true</Disabled>
               <PFields>
                       <PField_0>test@test.com</PField_0>
                       <PField_1>John</PField_1>
                       <PField_2>Smith</PField_2>
               </PFields>
               <CFields>
                       <CField_1>1234</CField_1>
                       <CField_2>5678</CField_2>
                       <CField_3>90</CField_3>
               </CFields>
       </RequestBody>
</RequestMessage>
```
#### **XML Tag Definition**

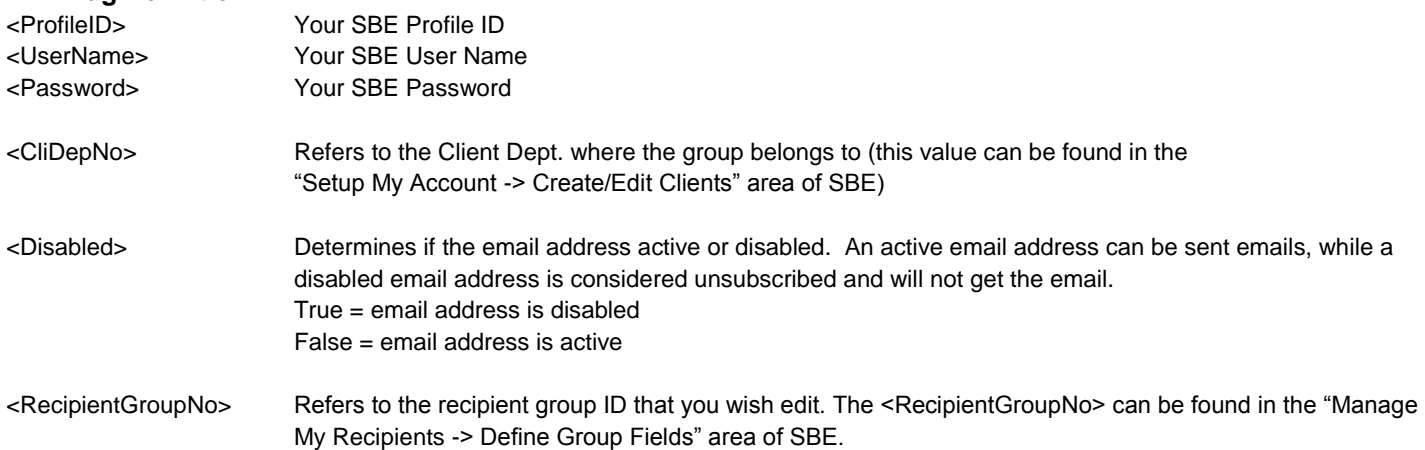

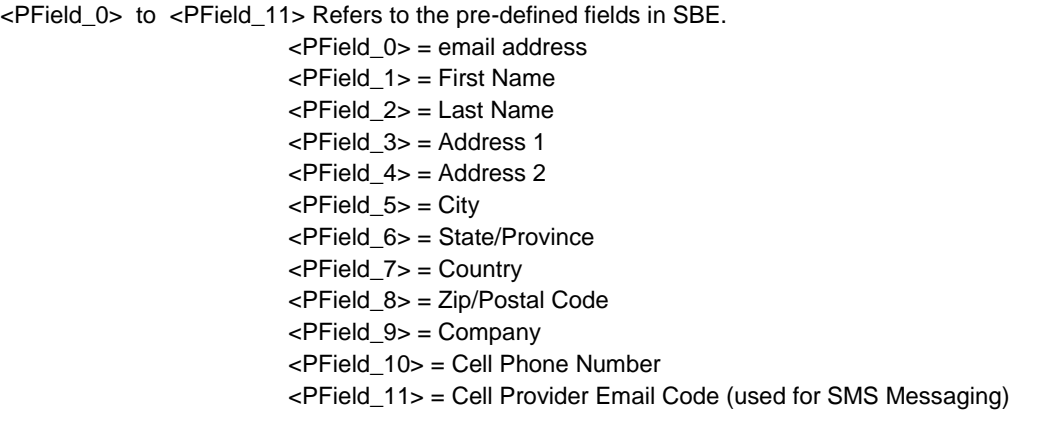

<CField\_1> Refers to the custom fields created within an SBE Group

# **Possible Response Codes (Add / Edit a Single Recipient to a Group)**

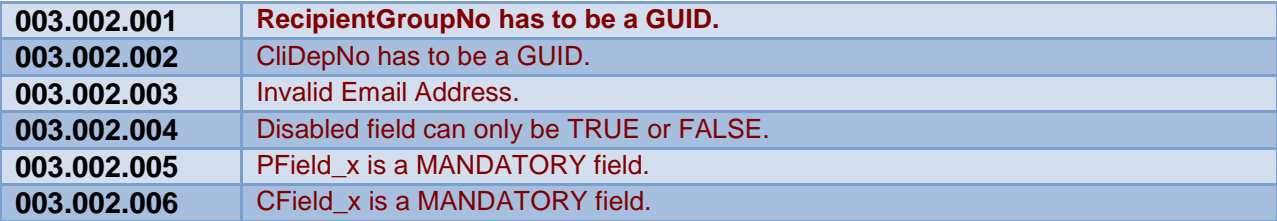

# **1.3 Add / Edit Multiple Recipients to a Group Function: CreateEditMultipleRecipient**

#### **Description**

This API function enables you to add or edit a multiple recipients into a group.

#### **Example XML**

```
<RequestMessage>
       <RequestHeader>
               <ProfileID>TEST</ProfileID>
               <UserName> MyUserNameGoesHere </UserName>
                <Password> MyPasswordGoesHere </Password>
       </RequestHeader>
        <RequestBody>
                <RecipientGroupNo>BE24588A-5FC3-46BC-BDCD-AFA5457E5C75</RecipientGroupNo>
                <CliDepNo>54E7AE03-4322-4209-9971-3C2E215339D9</CliDepNo>
                <Recipients>
                       <Recipient ID="1">
                               <Disabled>false</Disabled>
                               <PFields>
                                       <PField_0>test@test.com</PField_0>
                                       <PField_1>John</PField_1>
                                       <PField_2>Smith</PField_2>
                               </PFields>
                               <CFields>
                                       <CField_1>1234</CField_1>
                                       <CField_2>A</CField_2>
                                        <CField_3>no</CField_3>
                               </CFields>
                        </Recipient>
                        <Recipient ID="2">
                               <Disabled>false</Disabled>
                               <PFields>
                                       <PField_0>test@hotmail.com</PField_0>
                                       <PField_1>Daniel</PField_1>
                                        <PField_2>Doe</PField_2>
                               </PFields>
                               <CFields>
                                        <CField_1>1234</CField_1>
                                       <CField_2>B</CField_2>
                                        <CField_3>yes</CField_3>
                               </CFields>
                        </Recipient>
                        <Recipient ID="3">
                               <Disabled>false</Disabled>
                               <PFields>
                                        <PField_0>harry@gmail.com</PField_0>
                                       <PField_1>Harry</PField_1>
                                        <PField_2>Gua</PField_2>
                               </PFields>
                               <CFields>
                                       <CField_1>1234</CField_1>
                                       <CField_2>C</CField_2>
                                       <CField_3>no</CField_3>
                               </CFields>
                        </Recipient>
```
#### </Recipients> </RequestBody> </RequestMessage>

# **XML Tag Definition**

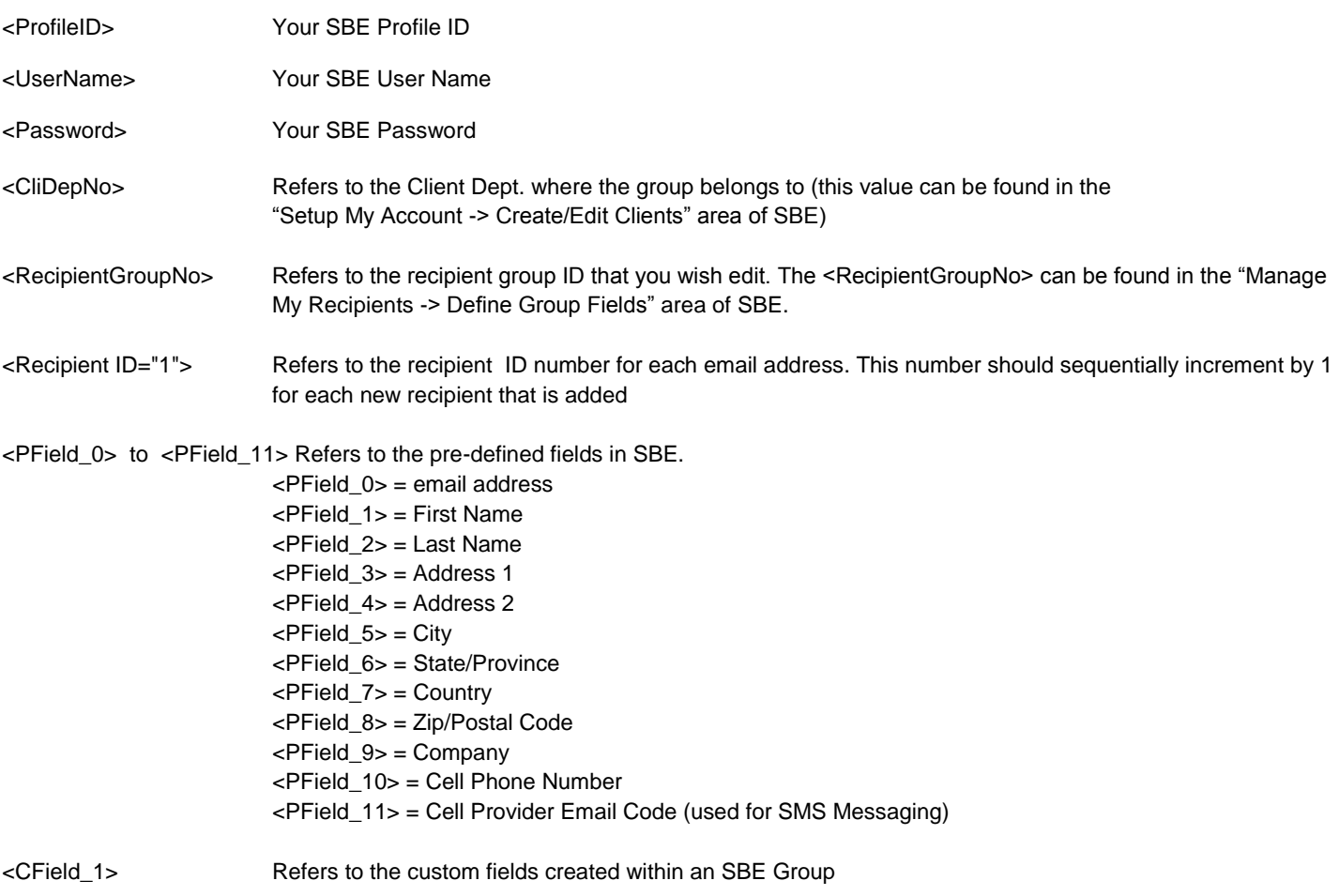

# **Possible Response Codes (Add / Edit Multiple Recipients to a Group)**

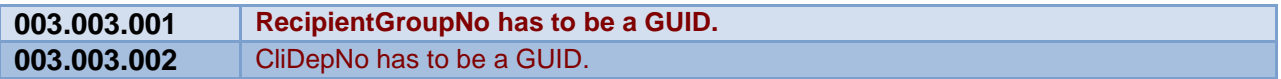

# **1.4 Get Recipient Details Function: RecipientDetails**

#### **Description**

This function enables you to get all of the information (field data) associated with a particular email address for any particular group.

#### **Example XML**

```
<RequestMessage>
       <RequestHeader>
               <ProfileID>TEST</ProfileID>
               <UserName> MyUserNameGoesHere </UserName>
               <Password> MyPasswordGoesHere </Password>
       </RequestHeader>
       <RequestBody>
               <RecipientGroupNo>BE24588A-5FC3-46BC-BDCD-AFA5457E5C35</RecipientGroupNo>
               <CliDepNo>54E7AE03-4322-4209-9971-3C2E215336D8</CliDepNo>
               <EmailAddress>test@test.com</EmailAddress>
       </RequestBody>
```
</RequestMessage>

#### **XML Tag Definition**

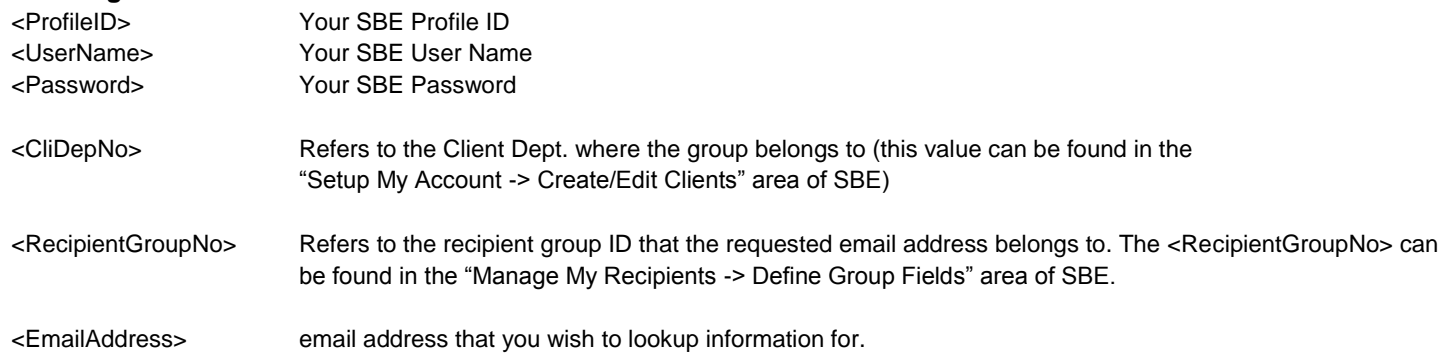

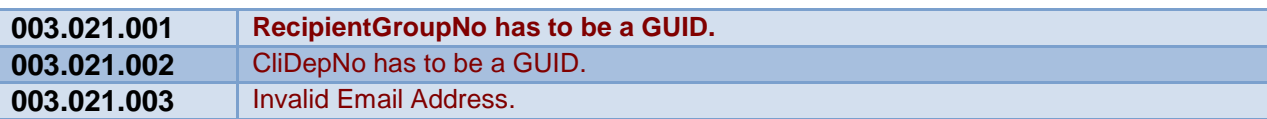

## **1.5 Manage Your Global Unsubscribe List Function: ManageGlobalUnsubscribe**

#### **Description**

This function allows you to add, edit or remove records in your global unsubscribe list. When an email message is sent out from SBE, and a recipient decides to unsubscribe, they have the option to unsubscribe by being added to a global unsubscribe list. This will ensure that the next time that an email is sent from the respective profile that individual will not get the email (even if they are in a newly uploaded group/list).

### **Example XML**

```
<RequestMessage>
       <RequestHeader>
               <ProfileID>TEST</ProfileID>
               <UserName> MyUserNameGoesHere </UserName>
               <Password> MyPasswordGoesHere </Password>
       </RequestHeader>
       <RequestBody>
               <CliDepNo>54E7AE03-4322-4209-9971-3C2E215339D5</CliDepNo>
               <Unsubscribes>
                       <Unsubscribe ID="1">
                              <Remove>false</Remove>
                              <EmailAddress>test@test.com</EmailAddress>
                       </Unsubscribe>
                       <Unsubscribe ID="2">
                              <Remove>true</Remove>
                              <EmailAddress>harry@gmail.com</EmailAddress>
                       </Unsubscribe>
                       <Unsubscribe ID="3">
                              <Remove>false</Remove>
                              <EmailAddress>john@smith.com</EmailAddress>
                       </Unsubscribe>
                       <Unsubscribe ID="4">
                              <Remove>true</Remove>
                              <EmailAddress>test7@test1.com</EmailAddress>
                       </Unsubscribe>
               </Unsubscribes>
       </RequestBody>
</RequestMessage>
```
# **XML Tag Definition**

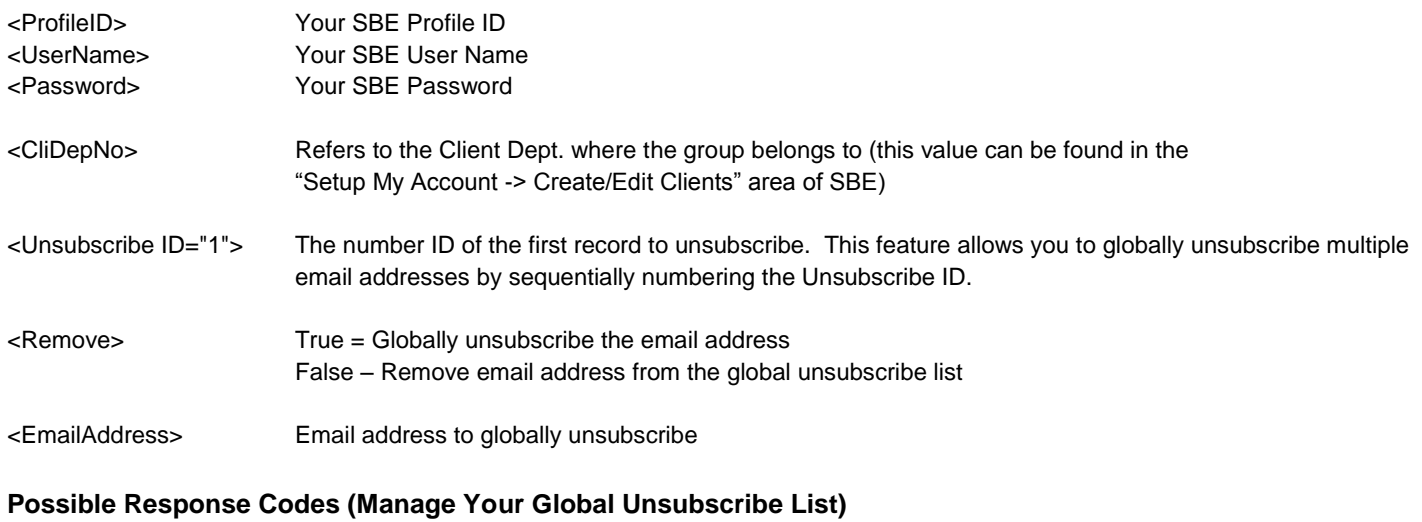

**003.022.001 CliDepNo has to be a GUID.**

# **1.6 Export Global Unsubscribe List Function: ExportGlobalUnsubscribeList**

#### **Description**

This API function allows you to export the email addresses and field information for recipients in your global unsubscribe list. Email addresses in the global unsubscribe list will never receive an email from SuccessByEmail.com (from your respective client profile), regardless if they are in a newly uploaded list or part of an existing list.

### **Example XML**

```
<RequestMessage>
       <RequestHeader>
               <ProfileID>TEST</ProfileID>
               <UserName> MyUserNameGoesHere </UserName>
               <Password> MyPasswordGoesHere </Password> 
       </RequestHeader> 
       <RequestBody>
               <SubsOrgNo></SubsOrgNo>
               <CliDepNo>54E7AE03-4322-4209-9971-3C2E215339D8</CliDepNo>
               <EmailAddress></EmailAddress>
               <DescendingOrder>true</DescendingOrder>
       </RequestBody>
```
</RequestMessage>

#### **XML Tag Definition**

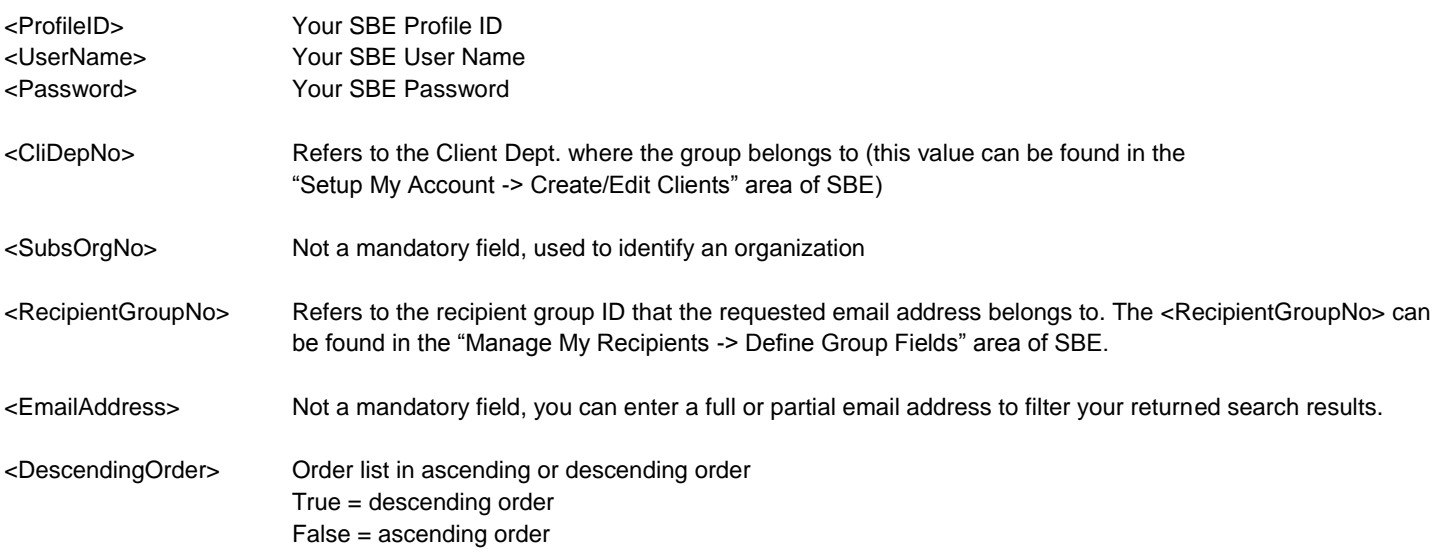

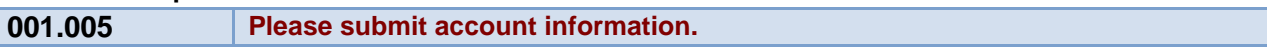

### **1.7 Export a Recipient Group Function: ExportRecipientList**

### **Description**

This function enables you to export all of the field data from an existing group

#### **Example XML**

```
<RequestMessage>
       <RequestHeader>
               <ProfileID>TEST</ProfileID>
               <UserName> MyUserNameGoesHere </UserName>
               <Password> MyPasswordGoesHere </Password>
       </RequestHeader> 
       <RequestBody>
               <RecipientGroupNo>BE24588A-5FC3-46BC-BDCD-AFA5557E5C55</RecipientGroupNo>
               <CliDepNo>54E7AE03-4322-4209-9971-3C2E275339D8</CliDepNo>
               <Disabled>true</Disabled>
               <PFields>
                       <PField_0>test@test.com</PField_0>
                       <PField_1>John</PField_1>
                       <PField_2>Smith</PField_2>
               </PFields>
               <CFields>
                       <CField_1>1234</CField_1>
                       <CField_2>5678</CField_2>
                       <CField_3>90</CField_3>
               </CFields>
               <SortBy>PField_0</SortBy>
               <DescendingOrder>true</DescendingOrder>
       </RequestBody>
</RequestMessage>
```
# **XML Tag Definition**

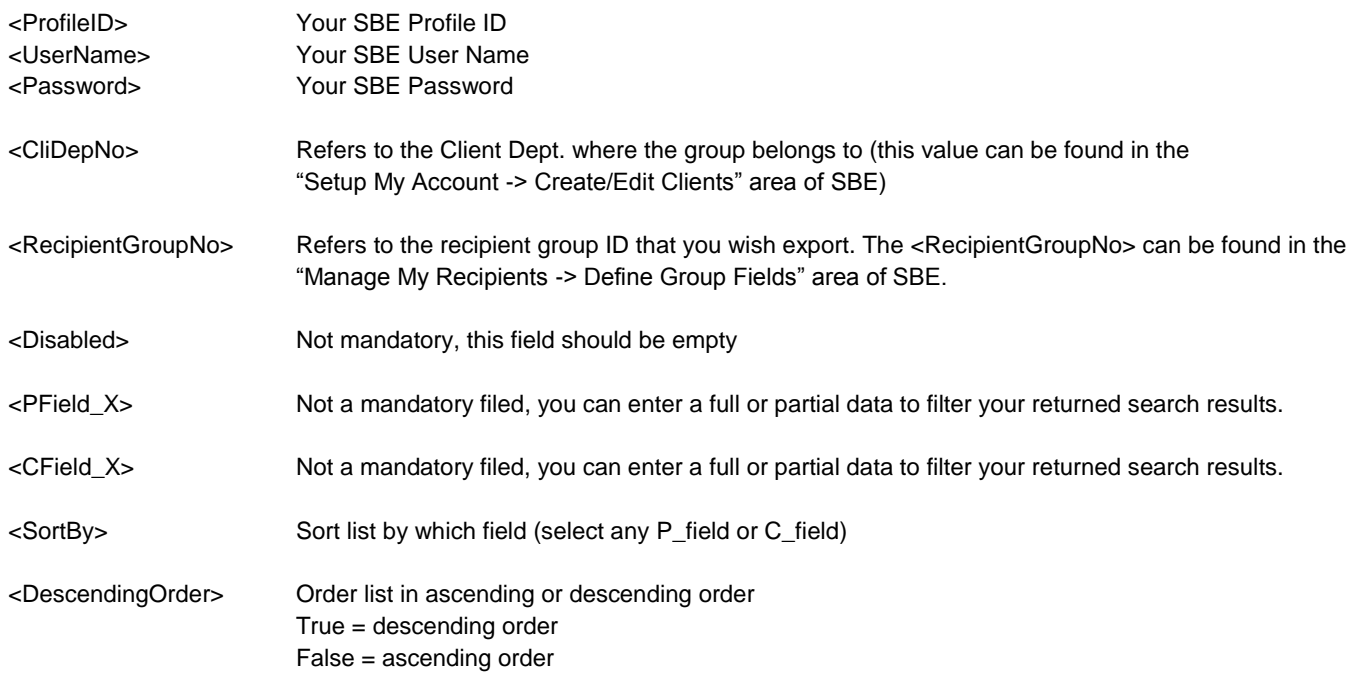

# **Possible Response Codes (Export a Recipient Group)**

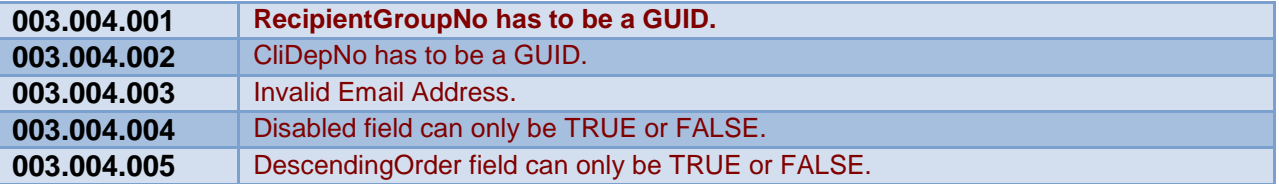

# **Message Creation Functions**

# **2.1 Create / Edit a Campaign Function: CreateEditCampaign**

## **Description**

This function enables you to create new campaigns or edit existing ones.

In SBE, a campaign is a considered a group where email messages are assigned into. A common example would be to create a campaign named "Our Newsletters" where any of your newsletter email messages are assigned to.

## **Example XML**

```
<RequestMessage>
       <RequestHeader>
              <ProfileID>TEST</ProfileID>
              <UserName>MyUserNameGoesHere</UserName>
               <Password>MyPasswordGoesHere</Password>
       </RequestHeader>
       <RequestBody>
              <CampaignSetNo>80096288-A13A-4CFB-913B-7F0935E52850</CampaignSetNo>
               <CliDepNo>54E7AE03-4322-4209-9971-3C2E215339D8</CliDepNo>
              <CampaignSetName>2009 Audio newsletters</CampaignSetName>
              <Disabled>true</Disabled>
       </RequestBody>
</RequestMessage>
```
## **XML Tag Definition**

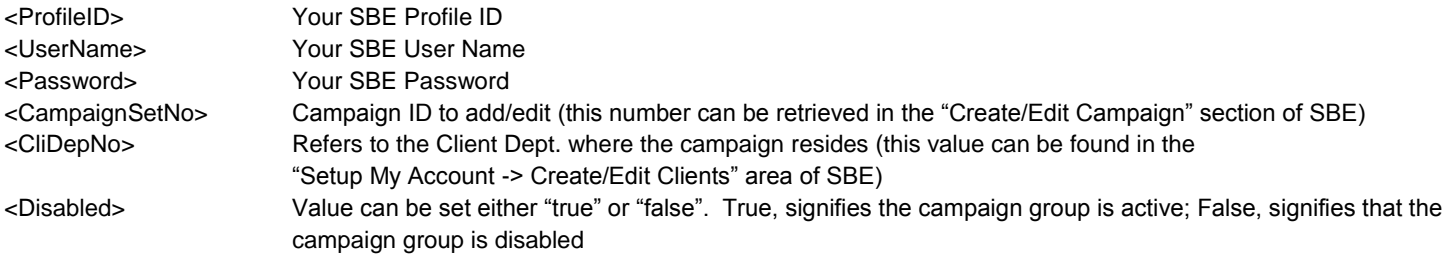

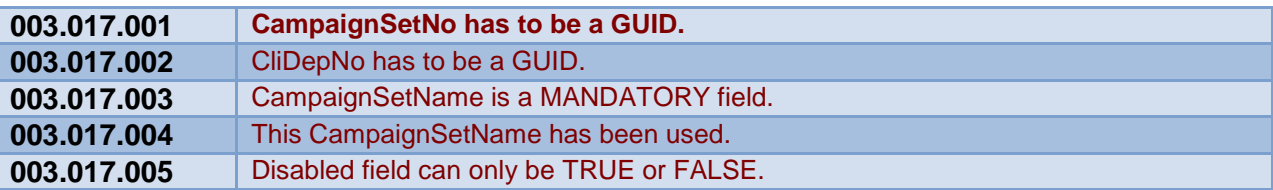

# **2.2 Create / Edit a Message Function: CreateEditMessage**

# **Description**

This API function enables you to create a new email message or edit an existing message.

# **Example XML**

```
Sample 1: (Send Message to an entire list)
<RequestMessage>
       <RequestHeader>
               <ProfileID>TEST</ProfileID>
               <UserName>MyUserNameGoesHere</UserName>
               <Password>MyPasswordGoesHere</Password>
       </RequestHeader>
       <RequestBody>
               <CampaignSetNo>80096288-A13A-4CFB-913B-7F0935E52850</CampaignSetNo>
               <CliDepNo>54E7AE03-4322-4209-9971-3C2E215339D8</CliDepNo>
               <CampaignHistoryNo>1B725C42-63AC-4431-ACAA-982AF20B79A1</CampaignHistoryNo>
               <Message>
                        <MessageName>Yue's New Message</MessageName>
                       <FromName>John Smith</FromName>
                       <FromEmailAddress>aaa@bbb.ccc</FromEmailAddress>
                       <ReplyToEmailAddress>abc@abc.abc</ReplyToEmailAddress>
                       <Subject>Just a Test Email</Subject>
                       <FullEmailURL></FullEmailURL>
                       <EmailBody><![CDATA[Dear ##PField_3##, ]]></EmailBody>
                       <EmailPlainText></EmailPlainText>
               </Message>
               <RecipientTargets>
                       <RecipientTarget>
                               <RecipientTargetNo></RecipientTargetNo>
                               <TargetName>Gmail Test</TargetName>
                               <RecipientGroupNo>4890d05e-1e28-47e8-aa66-7f09d9185595</RecipientGroupNo>
                       </RecipientTarget>
               </RecipientTargets>
               <UnSubscribeOptions>
                       <ForwardToFriend>true</ForwardToFriend>
                       <Position>Left</Position>
                       <RedirectURL></RedirectURL>
                       <AlternateURL>true</AlternateURL>
                       <AlternateURLText></AlternateURLText>
                       <AlternateURLValign>Top</AlternateURLValign>
                       <Customize>true</Customize>
                       <bAddIconLinkedin></bAddIconLinkedin>
                       <bAddIconFacebook></bAddIconFacebook>
                       <bAddIconTwitter></bAddIconTwitter>
                       <SocialMediaShareURL></SocialMediaShareURL>
                       <RecipientGroups>
                               <RecipientGroupNo>4890d05e-1e28-47e8-aa66-7f09d9185595</RecipientGroupNo>
                       </RecipientGroups>
               </UnSubscribeOptions>
       </RequestBody>
</RequestMessage>
Sample 2: (Send Message to selected recipients in a list)
<RequestMessage>
       <RequestHeader>
               <ProfileID>TEST</ProfileID>
               <UserName>MyUserNameGoesHere</UserName>
```
<Password>MyPasswordGoesHere</Password> </RequestHeader> <RequestBody> <CampaignSetNo>80096288-A13A-4CFB-913B-7F0935E52850</CampaignSetNo> <CliDepNo>54E7AE03-4322-4209-9971-3C2E215339D8</CliDepNo> <CampaignHistoryNo>1B725C42-63AC-4431-ACAA-982AF20B79A1</CampaignHistoryNo> <Message> <MessageName>Yue's New Message</MessageName> <FromName>John Smith</FromName> <FromEmailAddress>aaa@bbb.ccc</FromEmailAddress> <ReplyToEmailAddress>abc@abc.abc</ReplyToEmailAddress> <Subject>Just a Test Email</Subject> <FullEmailURL></FullEmailURL> <EmailBody><![CDATA[Dear ##PField\_3##, ]]></EmailBody> <EmailPlainText></EmailPlainText> </Message> <RecipientTargets> <RecipientTarget> <RecipientTargetNo></RecipientTargetNo> <TargetName>Gmail Test</TargetName> <RecipientGroupNo>4890d05e-1e28-47e8-aa66-7f09d9185595</RecipientGroupNo> <Criteria> <PFields> <PField\_0> <FindWhat>a</FindWhat> <Match>0</Match> </PField\_0> <PField\_1> <FindWhat>b</FindWhat> <Match>1</Match> </PField\_1> <PField\_2> <FindWhat>c</FindWhat> <Match>2</Match> </PField\_2> </PFields> <CFields> <CField\_1> <FindWhat>TEXT</FindWhat> <Match>0</Match> </CField\_1> <CField\_2> <FindWhatList> <FindWhat>A</FindWhat> <FindWhat>B</FindWhat> </FindWhatList> </CField\_2> <CField\_3> <FindWhatList> <FindWhat>Yes</FindWhat> <FindWhat>No</FindWhat> </FindWhatList> </CField\_3> <CField\_4> <FindWhatList> <FindWhat>AAA</FindWhat> <FindWhat>CCC</FindWhat> <FindWhat>BBB</FindWhat> </FindWhatList> </CField\_4> </CFields> </Criteria> </RecipientTarget> </RecipientTargets> <UnSubscribeOptions> <ForwardToFriend>true</ForwardToFriend> <Position>Left</Position> <RedirectURL></RedirectURL>

```
<AlternateURL>true</AlternateURL>
                       <AlternateURLText></AlternateURLText>
                       <AlternateURLValign>Top</AlternateURLValign>
                       <Customize>true</Customize>
                       <bAddIconLinkedin></bAddIconLinkedin>
                       <bAddIconFacebook></bAddIconFacebook>
                       <bAddIconTwitter></bAddIconTwitter>
                       <SocialMediaShareURL></SocialMediaShareURL>
                       <RecipientGroups>
                               <RecipientGroupNo>4890d05e-1e28-47e8-aa66-7f09d9185595</RecipientGroupNo>
                       </RecipientGroups>
               </UnSubscribeOptions>
       </RequestBody>
</RequestMessage>
Sample 3: (A simple version – Retargetting)
<RequestMessage>
   <RequestHeader>
     <ProfileID>TEST</ProfileID>
     <UserName>MyUserNameGoesHere</UserName>
     <Password>MyPasswordGoesHere</Password>
   </RequestHeader>
   <RequestBody>
     <CampaignSetNo>8256A7A3-C38E-4D7A-AB8E-96EE4F4C6A28</CampaignSetNo>
     <CliDepNo>54E7AE03-4322-4209-9971-3C2E215339D8</CliDepNo>
     <CampaignHistoryNo>1B725C42-63AC-4431-ACAA-982AF20B79A1</CampaignHistoryNo>
               <Message>
                        <MessageName>Yue's New Message</MessageName>
                       <FromName>John Smith</FromName>
                       <FromEmailAddress>aaa@bbb.ccc</FromEmailAddress>
                       <ReplyToEmailAddress>abc@abc.abc</ReplyToEmailAddress>
                       <Subject>Just a Test Email</Subject>
                       <FullEmailURL></FullEmailURL>
                       <EmailBody><![CDATA[Dear ##PField_3##, ]]></EmailBody>
                       <EmailPlainText></EmailPlainText>
               </Message>
               <RecipientTargets>
                       <RecipientTarget>
                               <RecipientTargetNo>73d313fd-34ba-4454-8f13-a21179106f31</RecipientTargetNo>
                               <TargetName>Daniel</TargetName>
                               <ReTarget>
                                       <PreviousCampaignHistoryNo>423696D4-4A67-4772-B909-
185BE82612D7</PreviousCampaignHistoryNo>
                                       <ReTargettingType>0</ReTargettingType>
                                       <SelectedCampaignHistoryLink></SelectedCampaignHistoryLink>
                               </ReTarget>
                       </RecipientTarget>
               </RecipientTargets>
               <UnSubscribeOptions>
                       <ForwardToFriend>true</ForwardToFriend>
                       <Position>Left</Position>
                       <RedirectURL></RedirectURL>
                       <AlternateURL>true</AlternateURL>
                       <AlternateURLText></AlternateURLText>
                       <AlternateURLValign>Top</AlternateURLValign>
                       <Customize>true</Customize>
                       <bAddIconLinkedin></bAddIconLinkedin>
                       <bAddIconFacebook></bAddIconFacebook>
                       <bAddIconTwitter></bAddIconTwitter>
                       <SocialMediaShareURL></SocialMediaShareURL>
                       <RecipientGroups>
                               <RecipientGroupNo>be24588a-5fc3-46bc-bdcd-afa5457e5c55</RecipientGroupNo>
                       </RecipientGroups>
```
</UnSubscribeOptions> <LinkTriggerOptions> <LinkTrigger>  $\leftarrow$  bTrack: true: Track false: not track --> <bTrack></bTrack> <Link><![CDATA[]]></Link> <FriendlyName><![CDATA[]]></FriendlyName>  $\leftarrow$  TriggerType: 0: No Trigger 1: Immedate Trigger 2: Scheduled Trigger --> <TriggerType></TriggerType> <!-- TriggerCampaignHistoryNo: The message No. to be trigged to send --> <TriggerCampaignHistoryNo></TriggerCampaignHistoryNo>  $\leftarrow$  ScheduleDays: Send this triggered message after a specified amount days upon a user clicking on this link. --> <ScheduleDays></ScheduleDays> </LinkTrigger> </LinkTriggerOptions>

</RequestBody>

</RequestMessage>

#### **XML Tag Definition**

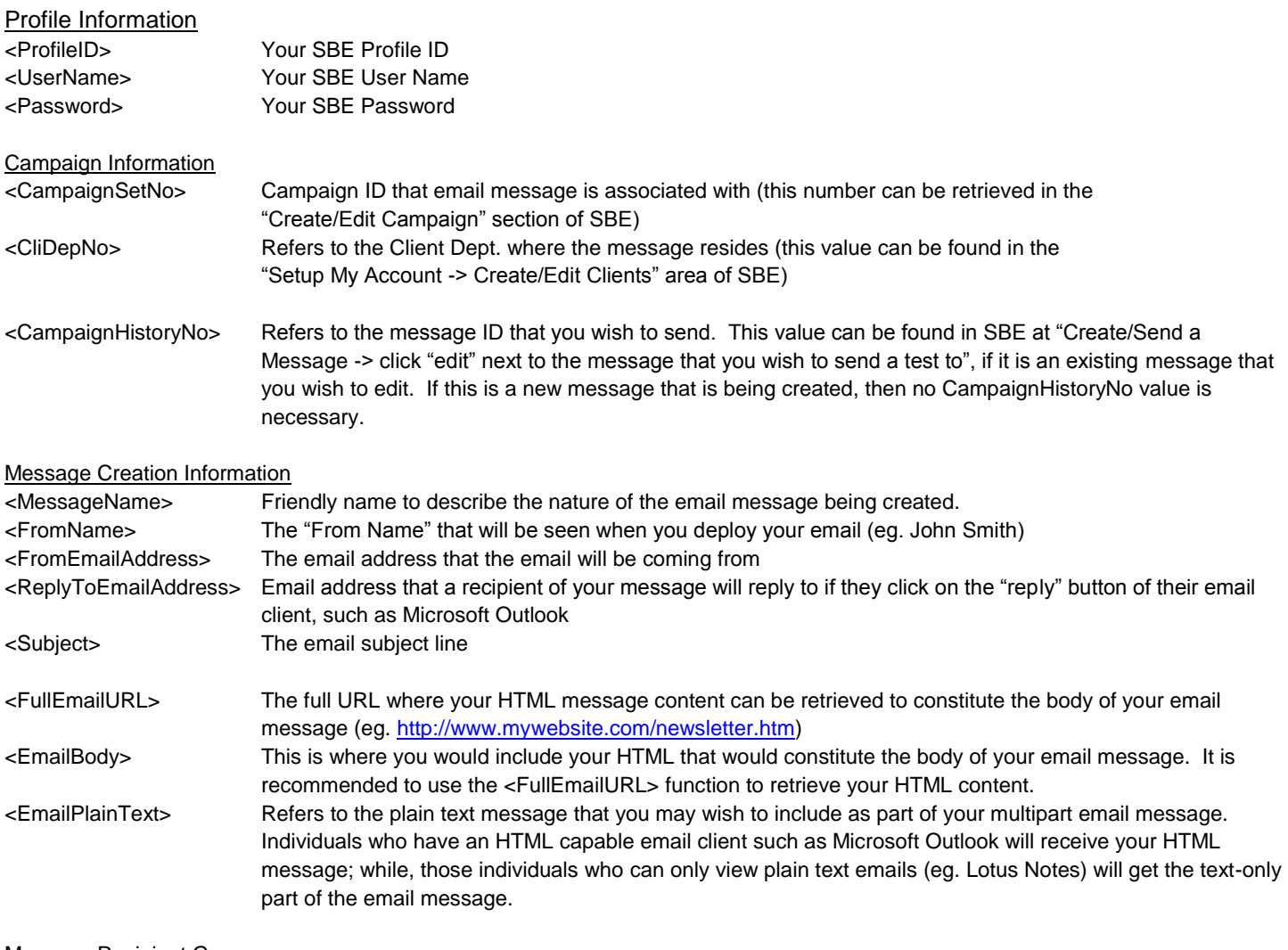

#### Message Recipient Groups

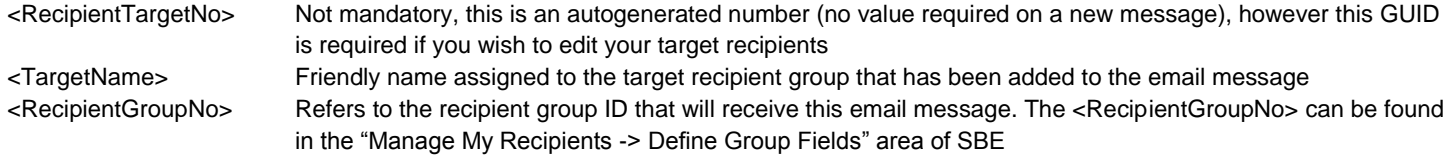

#### Message Retargeting

<PreviousCampaignHistoryNo>

Used as part of the retargeting feature of SBE, the "PreviousCampaignHistoryNO" refers to the message identifier of an email message that was previously deployed. This enables you to resend a message to the same group of recipients from a previously sent message. This value can be retrieved in the "Create/Send a Message" area of SBE

<ReTargettingType> 0 =Same list as the original message 1=All recipients who opened the message 2=All recipients who did not open the message 3=All recipients who clicked on a specific link 4=All recipients who did not click on a specific link 5=All recipients who clicked on any link 6=All recipients who did not click on any link

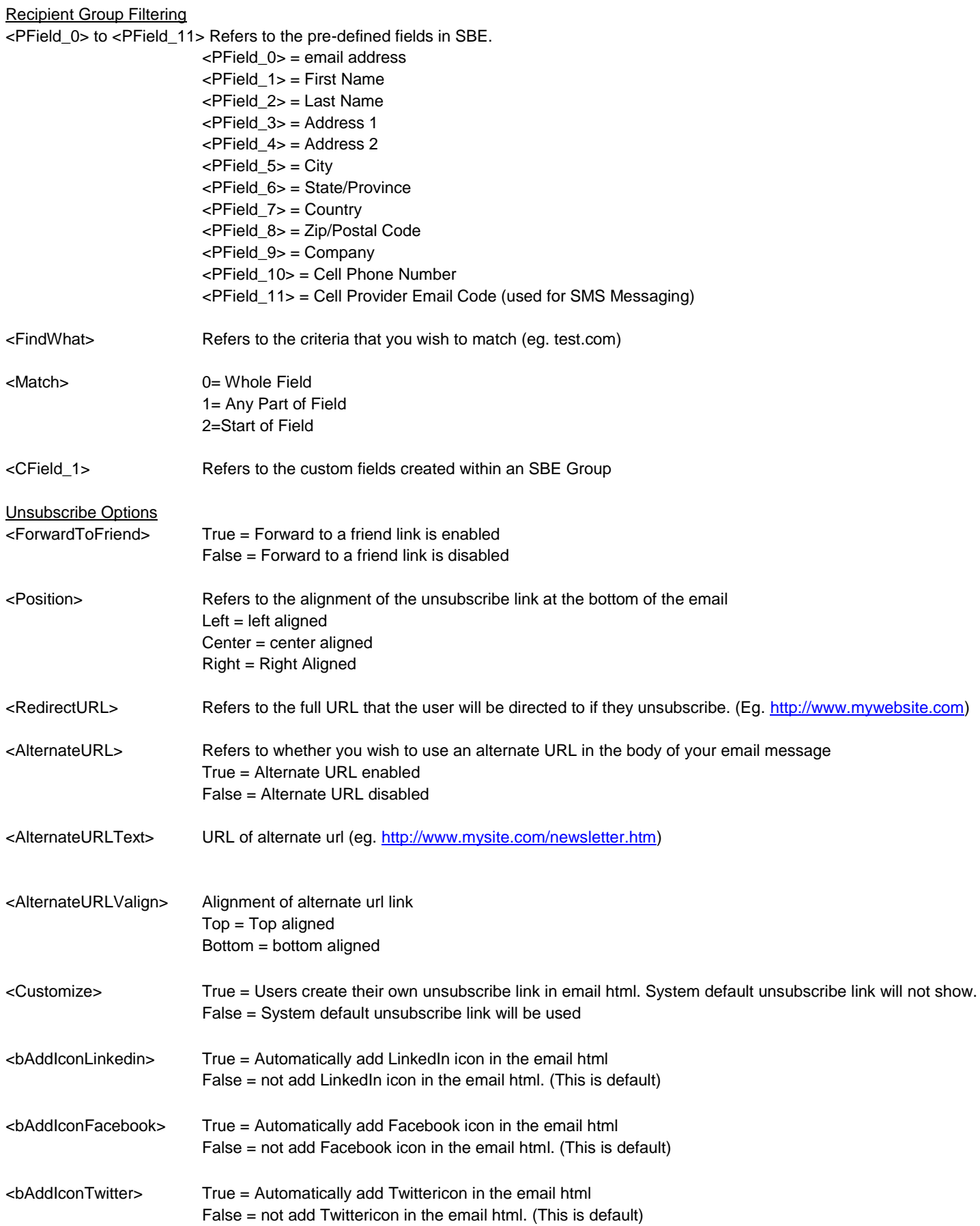

<SocialMediaShareURL> It is the URL link used for LinkedIn, Facebook, or Twitter icons. Users can have their own URL of a webpage. If leave it blank, system will use the default SBE message preview link (in general view mode, and all personalization fields will be removed).

# **Possible Response Codes (Create / Edit a Message)**

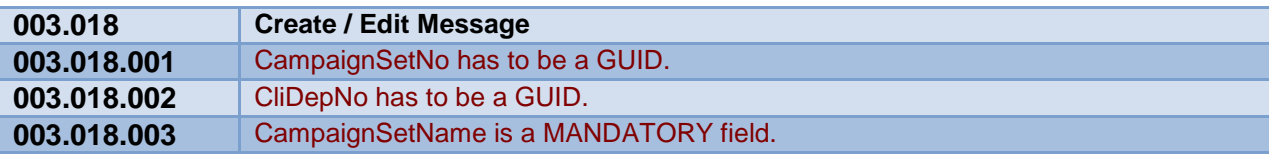

# **2.3 Send a Test Message Function: SendTestMessage**

#### **Description**

This API function allows you to send a test message to yourself, or a recipient group (up to 10 email addresses). When a test message is sent by SBE it is followed by "(test message)" at the end of the subject line.

#### **Example XML**

<RequestMessage>

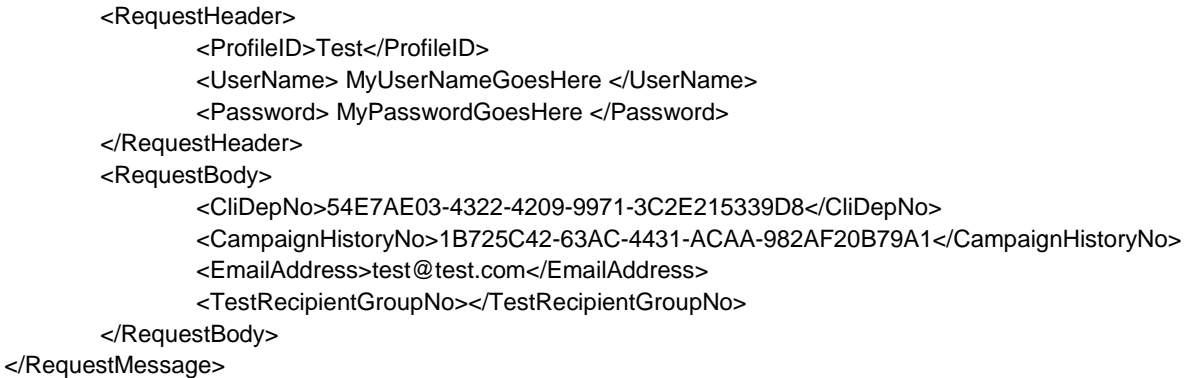

#### **XML Tag Definition**

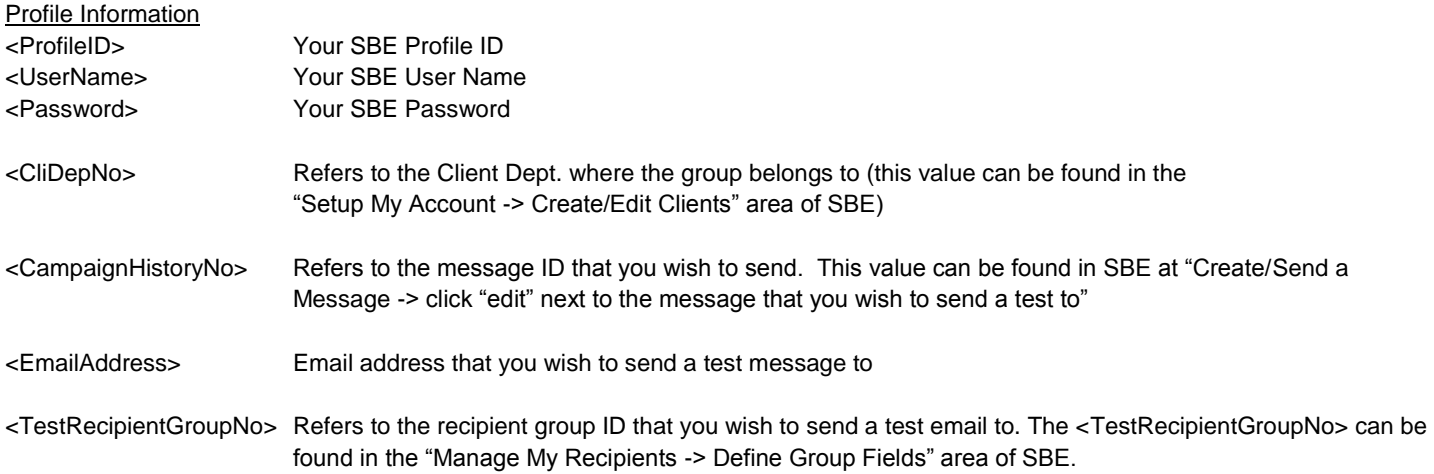

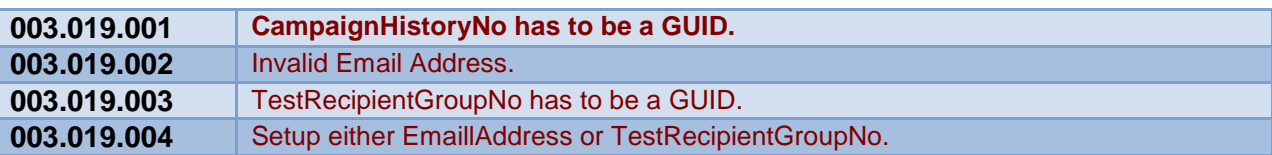

## **2.4 Schedule or Deploy a Message Function: ScheduleDeployMessage**

## **Description**

This function enables you to schedule or deploy an email message that has already been set up in the system for immediate or future deployment.

#### **Example XML**

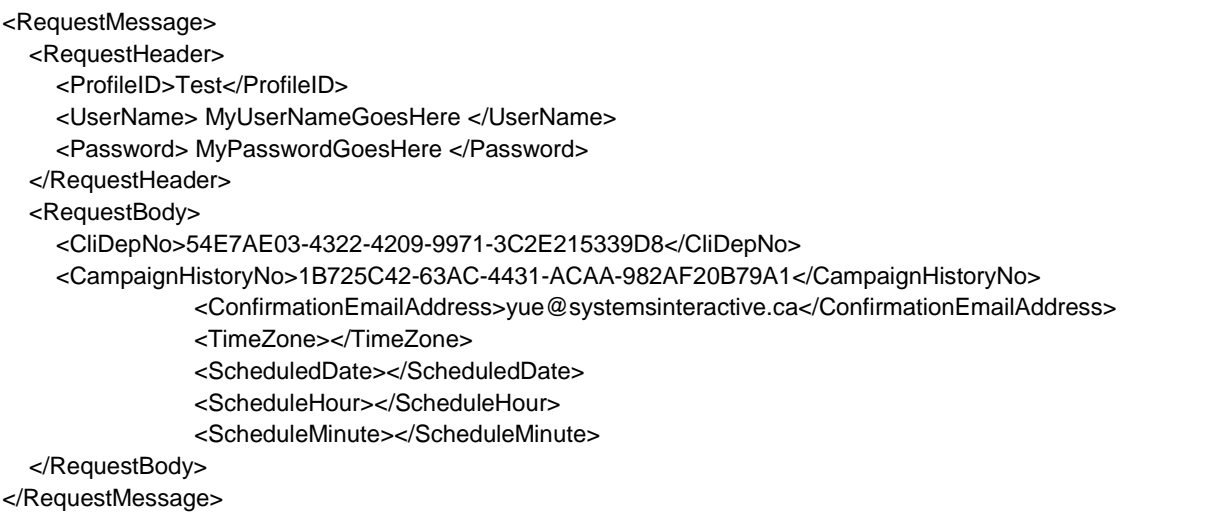

#### **XML Tag Definition**

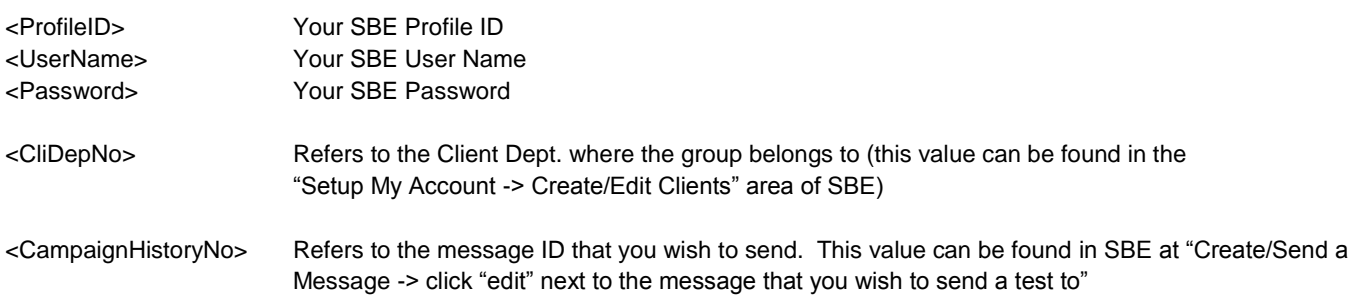

<ConfirmationEmailAddress>

Refers to the email address that will receive confirmation when the email message has been deployed

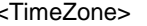

Refers to the time zone that you wish to use as a baseline for scheduled message deployments Possible Values:

- 1 (GMT-12:00) Eniwetok, Kwajalein **Dateline Standard Time** Dateline Daylight Time
- 2 (GMT-11:00) Midway Island, Samoa Samoa Standard Time Samoa Daylight Time 1 26,27 **-11:00**
- 
- 4 (GMT-09:00) Alaska Alaskan Standard Time Alaskan Daylight Time 3 30,31 **-09:00** 5 (GMT-08:00) Pacific Time (US & Canada);
- 6 (GMT-07:00) Arizona
- 7 (GMT-07:00) Mountain Time (US & Canada) Mountain Standard Time Mountain Daylight Time
- 8 (GMT-06:00) Central America
- 9 (GMT-06:00) Central Time (US & Canada) Central Standard Time Central Daylight Time 20 36,37 **-06:00**
- 
- 11 (GMT-06:00) Saskatchewan
- 12 (GMT-05:00) Bogota, Lima, Quito SA Pacific Standard Time SA Pacific Daylight Time
- 13 (GMT-05:00) Eastern Time (US & Canada) Eastern Standard Time Eastern Daylight Time 35 38,39 **-05:00**
- 
- 15 (GMT-04:00) Atlantic Time (Canada) Atlantic Standard Time Atlantic Daylight Time 50 40,41 **-04:00**
- 
- 
- 18 (GMT-03:30) Newfoundland
- 19 (GMT-03:00) Brasilia
- 20 (GMT-03:00) Buenos Aires, Georgetown SA Eastern Standard Time SA Eastern Daylight Time
- 
- 
- 
- 
- 25 (GMT) Casablanca, Monrovia Greenwich Standard Time Greenwich Daylight Time 90 88,89 **+00:00** (GMT) Greenwich Mean Time : Dublin,
- 26 (GMT+01:00) Amsterdam, Berlin, Bern,
- 27 (GMT+01:00) Belgrade, Bratislava,
- 28 Budapest, Ljubljana, Prague (GMT+01:00) Brussels, Copenhagen,
- 29
- 30 (GMT+01:00) Sarajevo, Skopje, Sofija, Vilnius, Warsaw, Zagreb
- 31 (GMT+01:00) West Central Africa
- 32 (GMT+02:00) Athens, Istanbul, Minsk GTB Standard Time GTB Daylight Time
- 
- 
- 35 (GMT+02:00) Harare, Pretoria
- 36 (GMT+02:00) Helsinki, Riga, Tallinn FLE Standard Time FLE Daylight Time
- 37 (GMT+02:00) Jerusalem Jerusalem Standard Time Jerusalem Daylight Time 135 -1,70 **+02:00**
- 
- 39 (GMT+03:00) Kuwait, Riyadh **Arab Standard Time** Arab Daylight Time 40 (GMT+03:00) Moscow, St. Petersburg, Volgograd Russian Standard Time Russian Daylight Time 145 6,7 **+03:00**
- 
- 
- 

3 (GMT-10:00) Hawaii **Hawaiian Standard Time** Hawaiian Daylight Time Tijuana **Pacific Standard Time Pacific Daylight Time** Pacific Daylight Time US Mountain Standard Time **16 -10 -1000** US Mountain Daylight Time Central America Standard Time **Central America Daylight Time** 10 (GMT-06:00) Mexico City Mexico Standard Time Mexico Daylight Time 30 -1,85 **-06:00** Canada Central Standard Time **Canada Central Daylight Time** 14 (GMT-05:00) Indiana (East) US Eastern Standard Time US Eastern Daylight Time 40 -1,84 **-05:00** 16 (GMT-04:00) Caracas, La Paz **SA Western Standard Time SA Western Daylight Time** 17 (GMT-04:00) Santiago **Pacific SA Standard Time Pacific SA Daylight Time** Newfoundland Standard Time **Newfoundland Daylight Time** E. South America Standard Time **E. South America Daylight Time** 21 (GMT-03:00) Greenland Greenland Standard Time Greenland Daylight Time 73 -1,80 **-03:00** 22 (GMT-02:00) Mid-Atlantic **Mid-Atlantic Standard Time Mid-Atlantic Daylight Time** 23 (GMT-01:00) Azores **Azores Azores Standard Time** Azores Daylight Time 24 (GMT-01:00) Cape Verde Is. Cape Verde Standard Time Cape Verde Daylight Time 83 46,47 **-01:00** Edinburgh, Lisbon, London **GMT Standard Time** GMT Daylight Time Rome, Stockholm, Vienna **W. Europe Standard Time** W. Europe Daylight Time Central Europe Standard Time **Central Europe Daylight Time** Madrid, Paris **Romance Standard Time** Romance Daylight Time Central European Standard Time **Central European Daylight Time** W. Central Africa Standard Time **W. Central Africa Daylight Time** 33 (GMT+02:00) Bucharest E. Europe Standard Time E. Europe Daylight Time 115 4,5 **+02:00** 34 (GMT+02:00) Cairo Egypt Standard Time Egypt Daylight Time 120 4,68 **+02:00** South Africa Standard Time **South Africa Daylight Time** 

38 (GMT+03:00) Baghdad Arabic Standard Time Arabic Daylight Time 158 -1,71 **+03:00**

41 (GMT+03:00) Nairobi E. Africa Standard Time E. Africa Daylight Time 155 -1,71 **+03:00** 42 (GMT+03:30) Tehran **Iran Standard Time** Iran Daylight Time

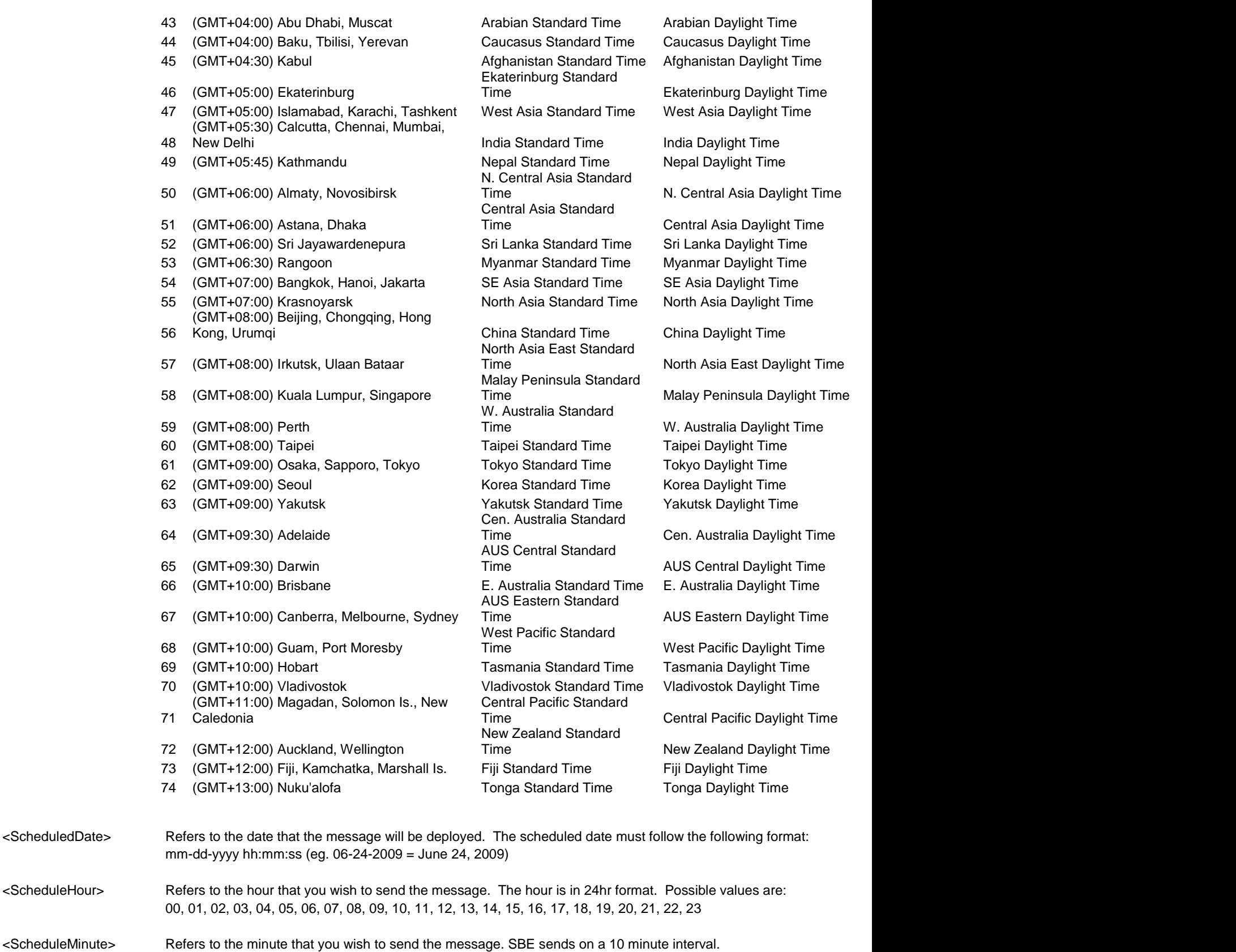

# **Possible Response Codes (Schedule or Deploy a Message)**

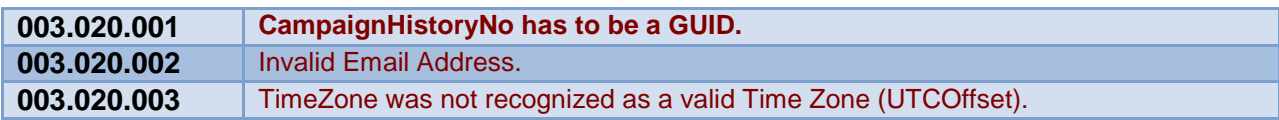

Possible values are: 00, 10, 20, 30, 40, 50

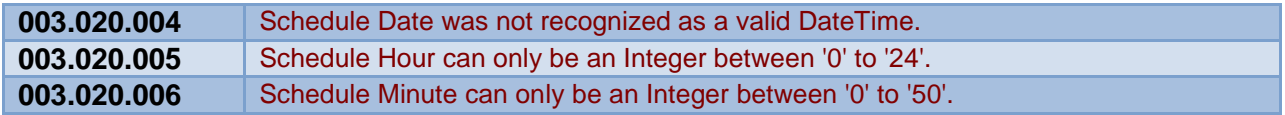

# **Reporting Functions**

# **3.1 General Deliverability Summary Report Function Name: GeneralDeliverabilitySummaryReport**

# **Description**

This function reports back a list of messages that have been deployed during a specific date range, along with some top-line statistics such as message name, user name, date sent, total emails sent, total bouncebacks, open rate %, and Click through %.

# **Example XML**

```
<RequestMessage>
   <RequestHeader>
     <ProfileID>TEST</ProfileID>
     <UserName> MyUserNameGoesHere </UserName>
     <Password> MyPasswordGoesHere </Password>
  </RequestHeader> 
  <RequestBody>
     <CliDepNo>54E7AE03-4322-4209-9971-3C2E415339D8</CliDepNo>
     <StartDate>2008-01-01</StartDate>
     <EndDate>2009-05-01</EndDate>
     <SortBy>CampaignName</SortBy>
  </RequestBody>
</RequestMessage>
```
# **XML Tag Definition**

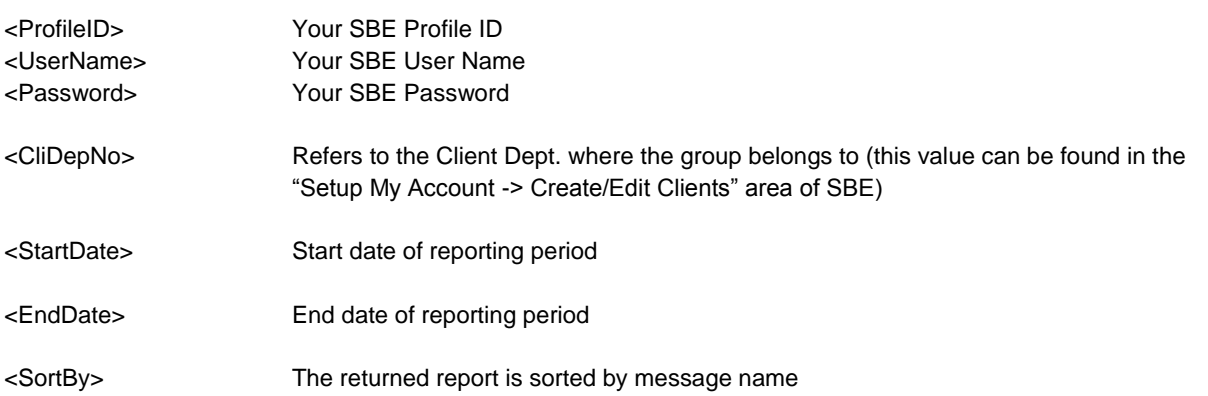

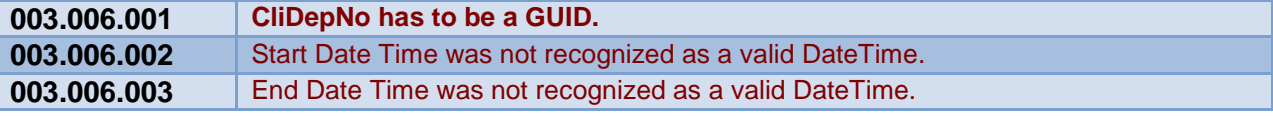

# **3.2 General Message Statistics Report Function Name: GeneralStatisticsReport**

#### **Description**

This function reports back the general statistics related with a specific email message deployment

#### **Example XML**

<RequestMessage> <RequestHeader> <ProfileID>TEST</ProfileID> <UserName> MyUserNameGoesHere </UserName> <Password> MyPasswordGoesHere </Password> </RequestHeader> <RequestBody> <CampaignHistoryNo>e4b4c984-edbe-4fea-b946-d459e6848335</CampaignHistoryNo> </RequestBody> </RequestMessage>

#### **XML Tag Definition**

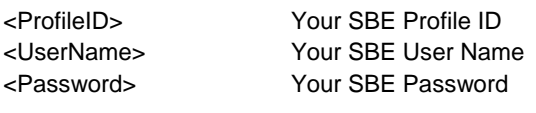

<CampaignHistoryNo> Refers to the message ID that you wish to gather a report for. This value can be found in SBE at "Create/Send a Message -> click "edit" next to the message that you wish to send a test to"

#### **Possible Response Codes**

ſ

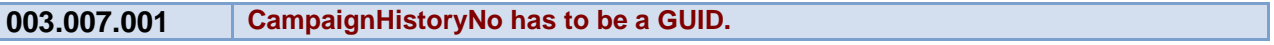

# **3.3 Unique Open Details Report Function Name: UniqueOpenDetailsReport**

### **Description**

This function reports back all of the individuals who opened an existing message

#### **Example XML**

```
<RequestMessage>
   <RequestHeader>
     <ProfileID>TEST</ProfileID>
     <UserName> MyUserNameGoesHere </UserName>
     <Password> MyPasswordGoesHere </Password>
   </RequestHeader> 
   <RequestBody>
     <CampaignHistoryNo>e4b4c984-edbe-4fea-b946-d459e6848335</CampaignHistoryNo>
     <SortBy>HitNumber</SortBy>
     <DescendingOrder>true</DescendingOrder>
   </RequestBody>
</RequestMessage>
```
#### **XML Tag Definition**

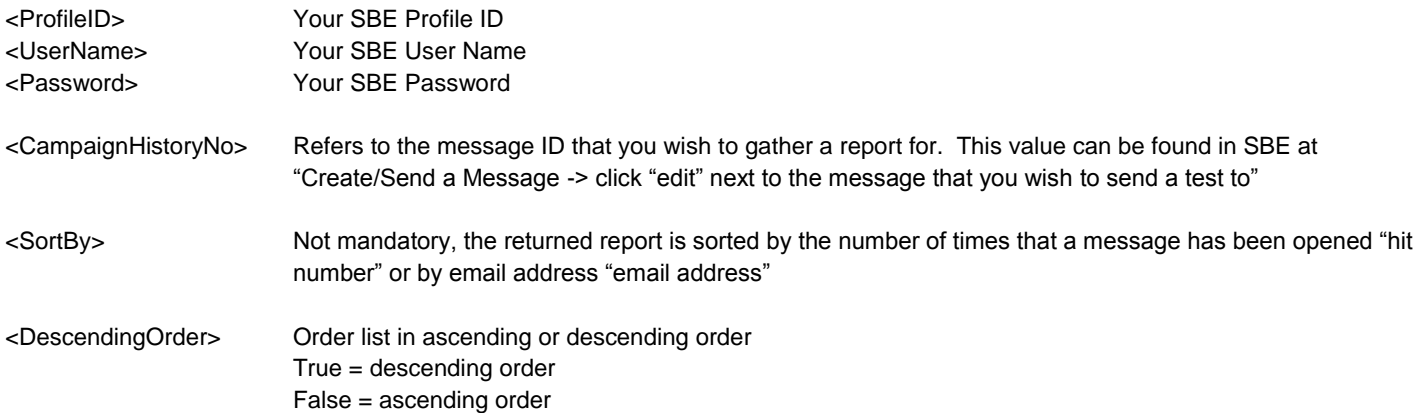

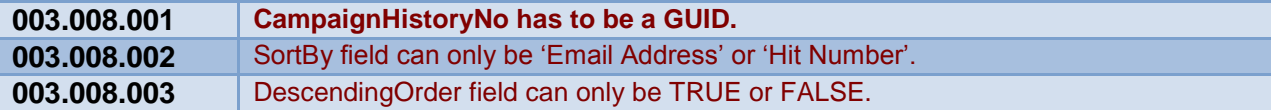

# **3.4 General Bounce Back Statistics Report Function Name: BounceBackStatisticsReport**

# **Description**

This function returns back some high level email bounce-back statistics for the message that was sent out such as hardbounce, softbounce, autoresponder, unknown, transient, spam notification, and address change.

# **Example XML**

```
<RequestMessage>
   <RequestHeader>
     <ProfileID>TEST</ProfileID>
     <UserName> MyUserNameGoesHere </UserName>
     <Password> MyPasswordGoesHere </Password> 
  </RequestHeader> 
   <RequestBody>
     <CampaignHistoryNo>e4b4c984-edbe-4fea-b946-d459e6848335</CampaignHistoryNo>
               <SortBy></SortBy>
               <DescendingOrder></DescendingOrder>
               <FullList>true</FullList>
   </RequestBody>
```
</RequestMessage>

#### **XML Tag Definition**

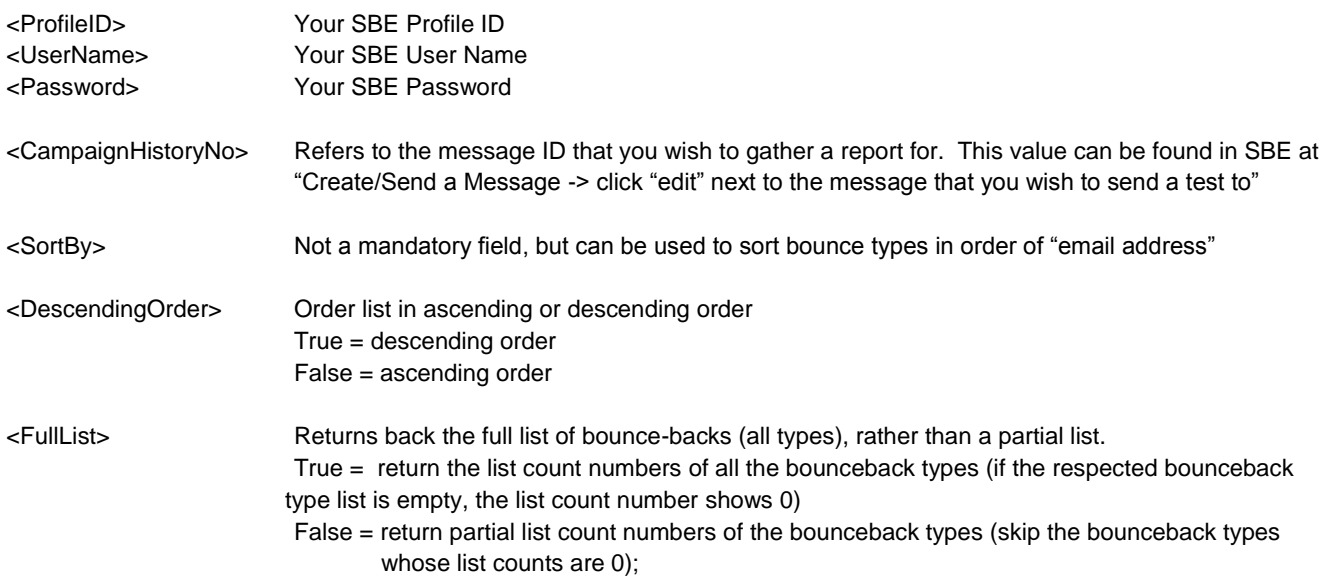

#### **Possible Response Codes**

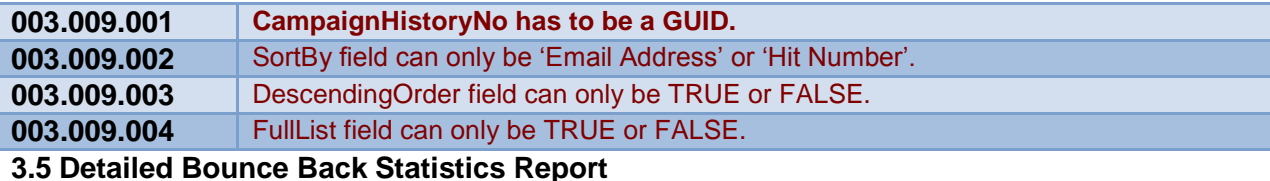

**Function Name: BounceBackDetailsReport**

## **Description**

This function returns back the details (email addresses) for any type of bounce back (eg. hard bounce) for a specific email message that was already deployed.

### **Example XML**

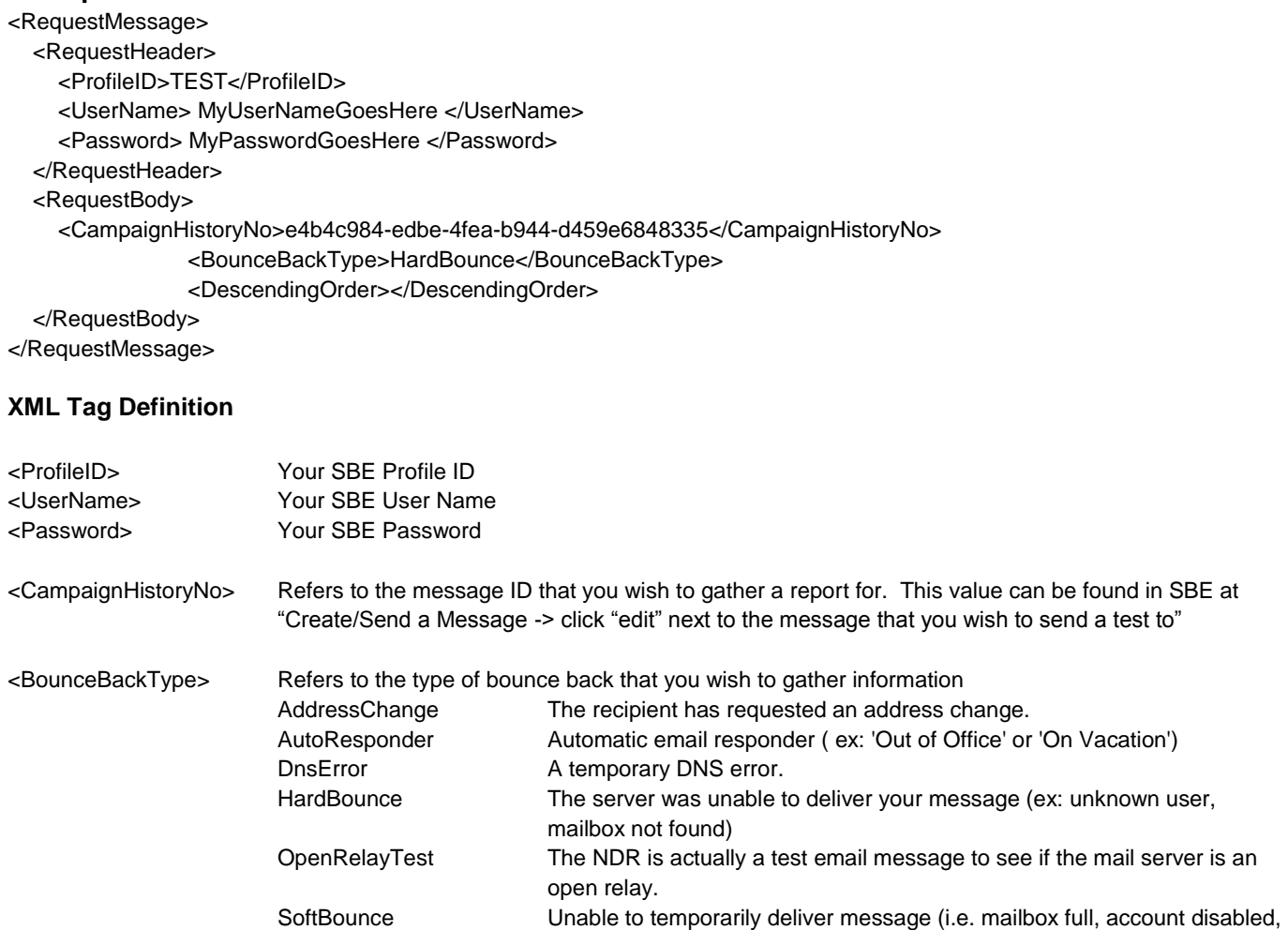

Unknown Unable to classify the NDR Unsubscribe Unsubscribe or Remove request VirusNotificatiton The bounce is actually a virus notification warning about a virus/code infected message.

due to network troubles)

exceeds quota, out of disk space)

spam, bulk mail, or had rejected content. Subscribe Subscribe request from someone wanting to get added to the mailing list. Transient The server couldn't temporarily deliver your message (ex: Message is delayed

ChallengeVerification The bounce is a challenge asking for verification you actually sent the email. Typical challenges are made by Spam Arrest, or MailFrontier Matador

SpamNotification The message was delivered, but was either blocked by the user, or classified as

<DescendingOrder> Order list in ascending or descending order True = descending order

False = ascending order

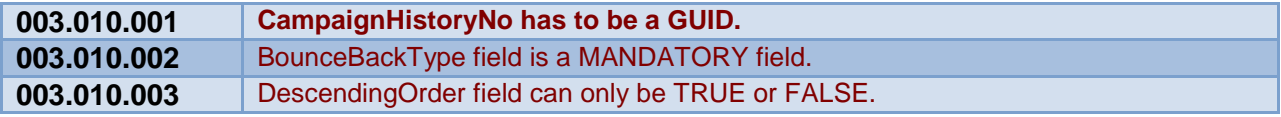

# **3.6 General Link Analysis Report Function Name: LinkTriggerAnalysisReport**

## **Description**

This function returns back a general report with top-line link analysis statistics for the message that has been deployed such as friendly name, link name, total clicks, unique clicks, and % of recipients who have clicked based against the total number of emails sent minus hard bounce backs.

### **Example XML**

```
<RequestMessage>
   <RequestHeader>
     <ProfileID>TEST</ProfileID>
     <UserName> MyUserNameGoesHere </UserName>
     <Password> MyPasswordGoesHere </Password> 
   </RequestHeader> 
   <RequestBody>
     <CampaignHistoryNo>e4b4c984-edbe-3fea-b946-d459e6848335</CampaignHistoryNo>
               <ViewType>0</ViewType>
               <SortBy></SortBy>
               <DescendingOrder></DescendingOrder>
```
</RequestBody>

</RequestMessage>

#### **XML Tag Definition**

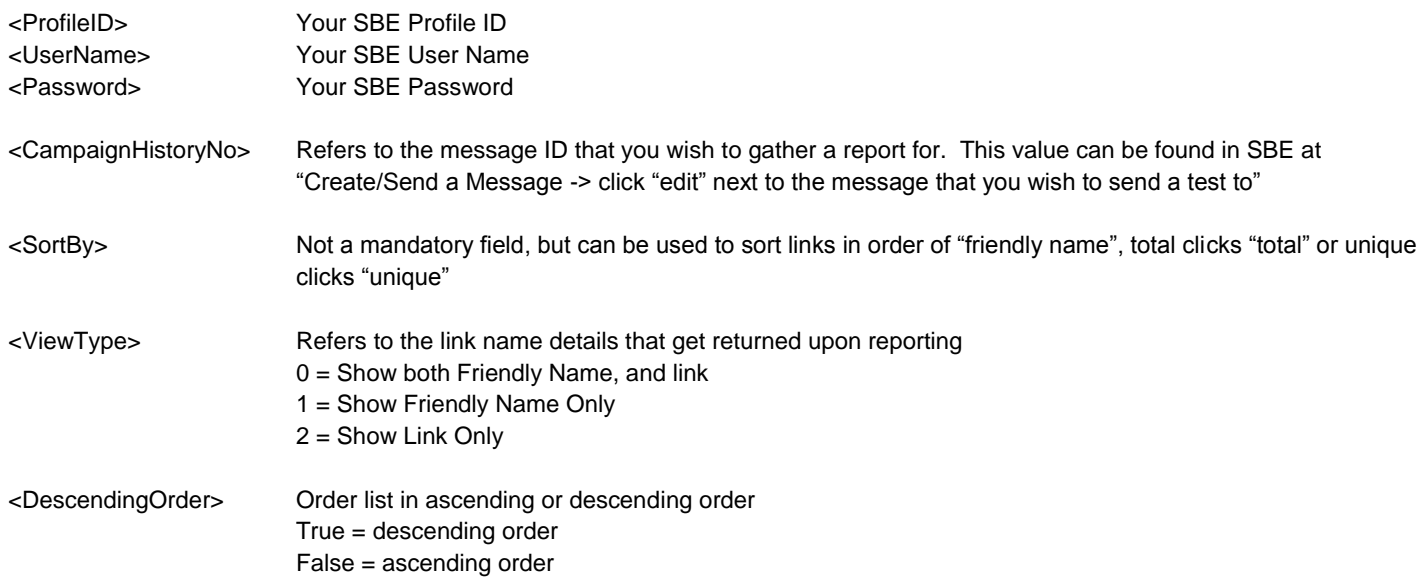

#### **Possible Response Codes**

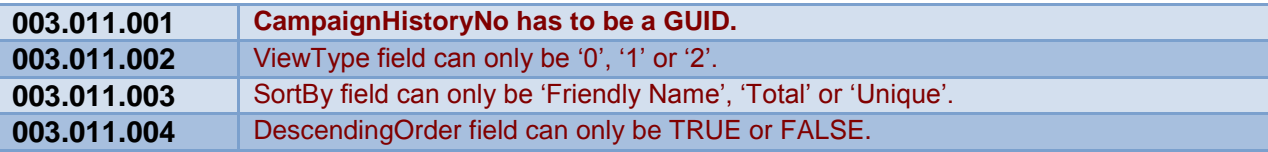

## **3.7 Detailed Link Analysis Report**

# **Function Name: LinkTriggerDetailsReport**

# **Description**

This function returns back a detailed report of individuals who clicked on a particular link.

# **Example XML**

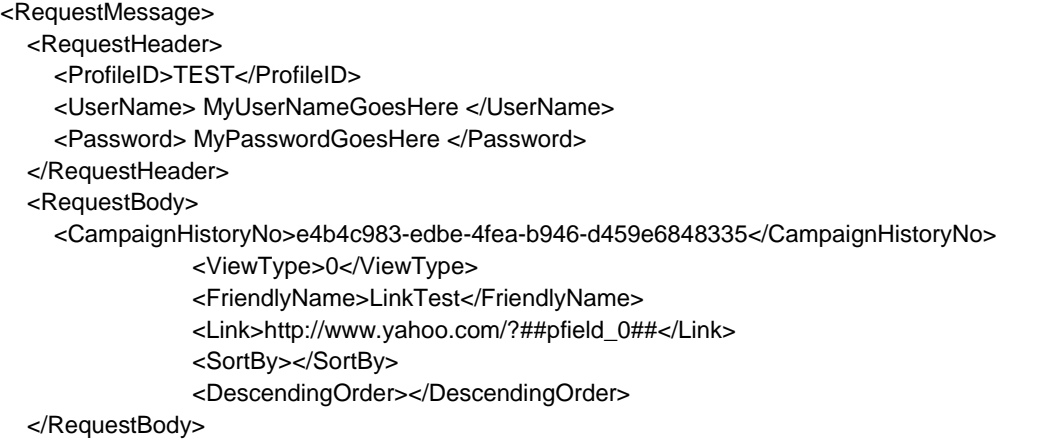

</RequestMessage>

#### **XML Tag Definition**

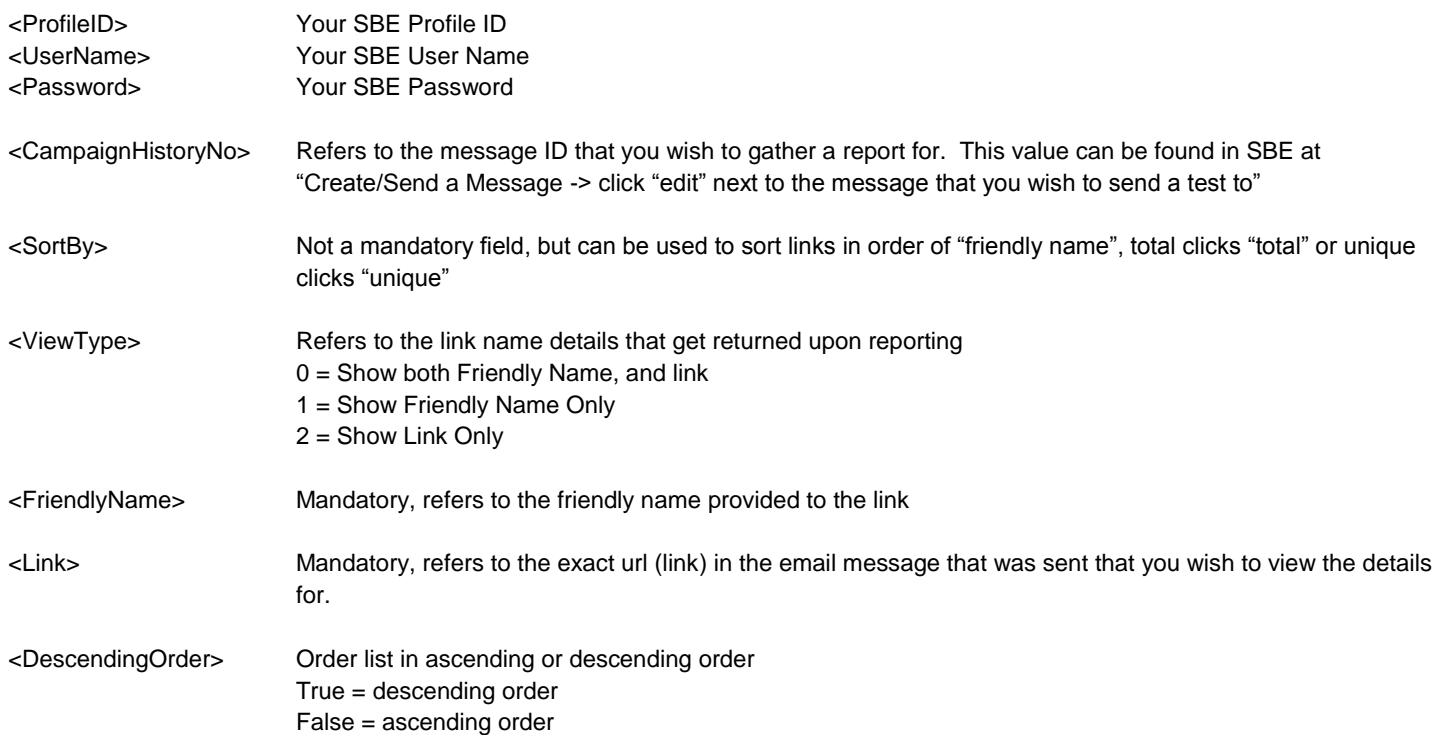

# **Possible Response Codes (Detailed Link Analysis Report)**

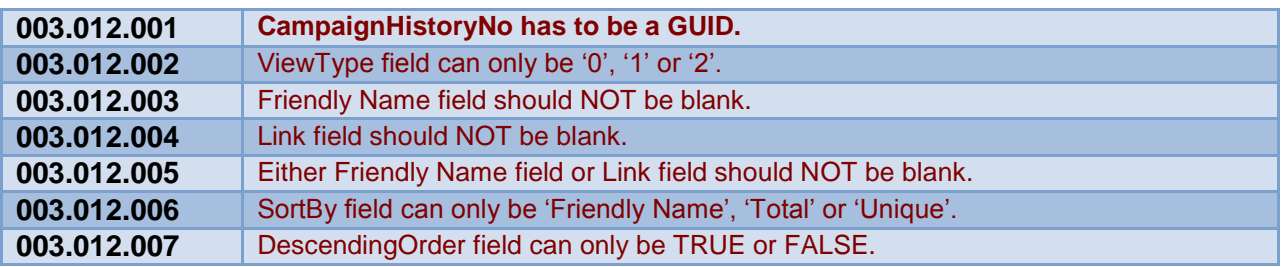

# **3.8 Detailed Unsubscriber Report Function Name: UnsubscriberDetailsReport**

## **Description**

This function returns back a detailed report of individuals who unsubscribed from a particular message that has already been deployed

# **Example XML**

```
<RequestMessage>
  <RequestHeader>
     <ProfileID>TEST</ProfileID>
     <UserName> MyUserNameGoesHere </UserName>
     <Password> MyPasswordGoesHere </Password> 
  </RequestHeader> 
  <RequestBody>
     <CampaignHistoryNo>e4b4c983-edbe-4fea-b946-d459e6848335</CampaignHistoryNo>
       <DescendingOrder></DescendingOrder>
   </RequestBody>
</RequestMessage>
```
#### **XML Tag Definition**

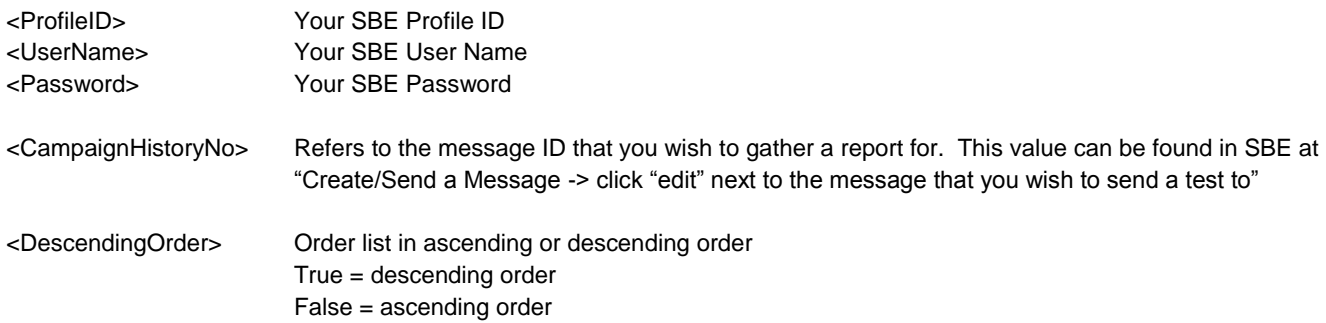

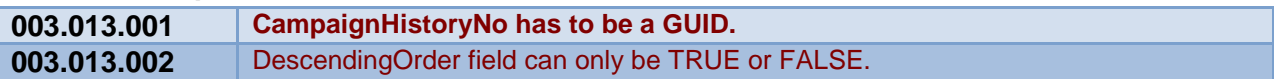

# **3.9 ROI Statistics Report Function Name: ROIStatisticsReport**

## **Description**

This function returns back some top-line statistics of individuals who clicked on a link within an email that has been deployed and who were directed to a website that has the SBE tracking code (javascript) added. The SBE ROI feature is used to track user conversion after an initial click from the email that has been deployed.

# **Example XML**

```
<RequestMessage>
   <RequestHeader>
     <ProfileID>TEST</ProfileID>
     <UserName> MyUserNameGoesHere </UserName>
     <Password> MyPasswordGoesHere </Password> 
  </RequestHeader> 
  <RequestBody>
     <CampaignHistoryNo>e3b4c984-edbe-4fea-b946-d459e6848335</CampaignHistoryNo>
               <ViewType>0</ViewType>
               <SortBy></SortBy>
               <DescendingOrder></DescendingOrder>
   </RequestBody>
```
</RequestMessage>

#### **XML Tag Definition**

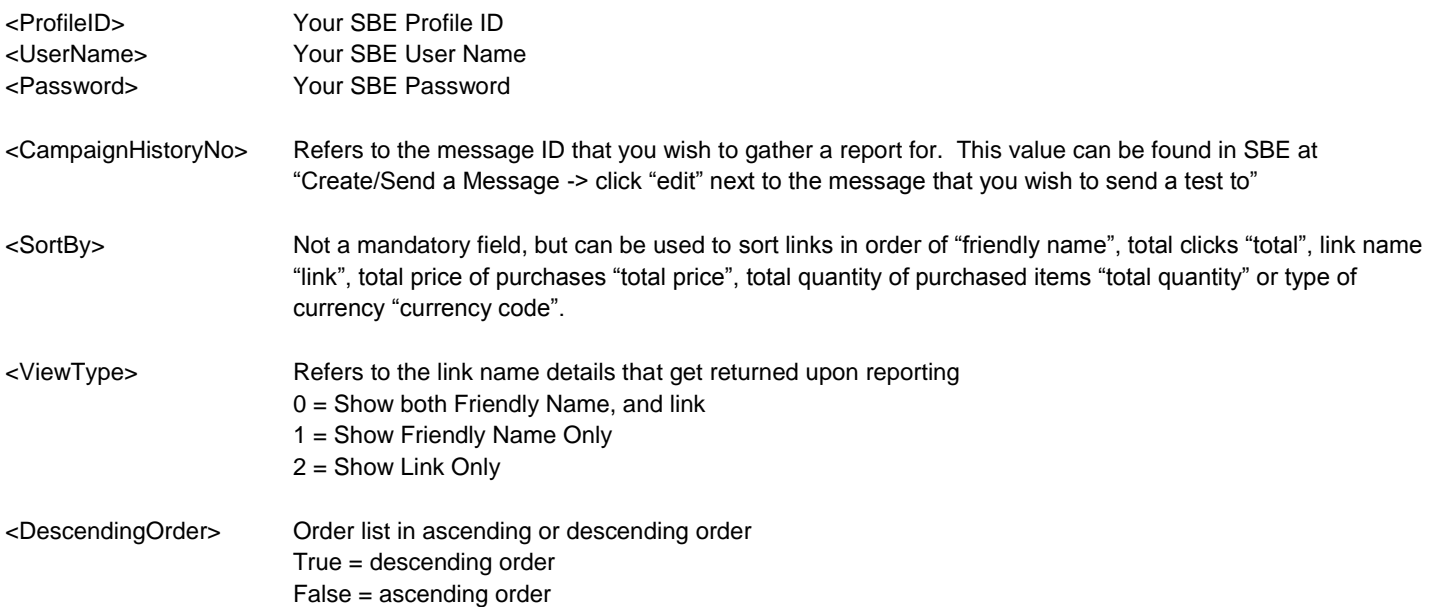

## **Possible Response Codes**

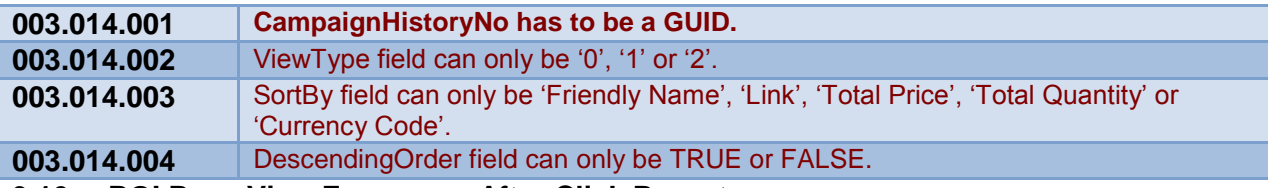

**3.10 ROI Page View Frequency After Click Report Function Name: ROIStatisticsReport**

# **Description**

This function returns back the page view frequency after recipients of an email message click on a link and are directed to a website with the SBE javascript tracking code.

# **Example XML**

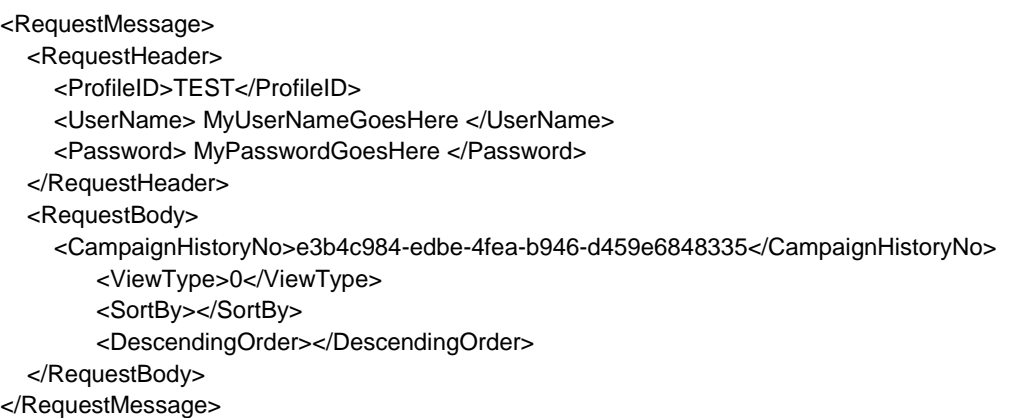

# **XML Tag Definition**

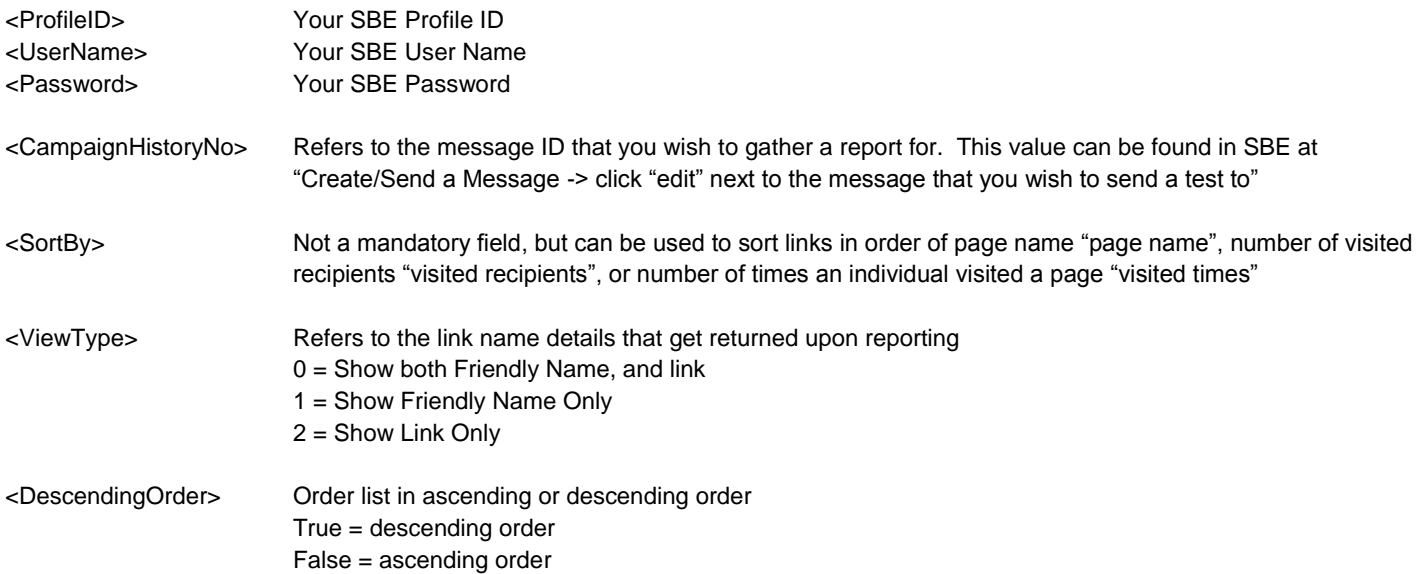

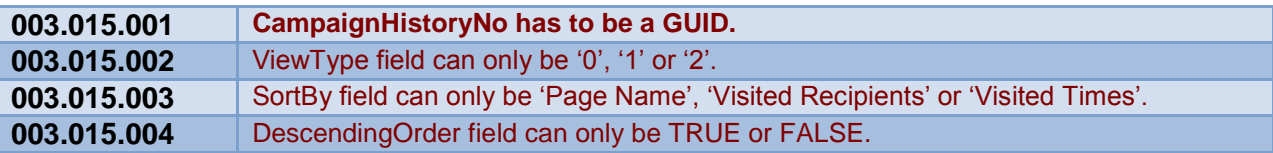

# **3.11 ROI Details Report Function Name: ROIDetailsReport**

# **Description**

This function returns back the page view details after recipients of an email message click on a link and are directed to a website with the SBE javascript tracking code.

# **Example XML**

```
<RequestMessage>
   <RequestHeader>
     <ProfileID>TEST</ProfileID>
     <UserName> MyUserNameGoesHere </UserName>
     <Password> MyPasswordGoesHere </Password> 
   </RequestHeader> 
   <RequestBody>
     <CampaignHistoryNo>e3b4c984-edbe-4fea-b946-d459e6848335</CampaignHistoryNo>
       <ViewType>0</ViewType>
       <FriendlyName>LinkTest</FriendlyName>
       <Link>http://www.yahoo.com/?##pfield_0##</Link>
       <SortBy></SortBy>
       <DescendingOrder></DescendingOrder>
   </RequestBody>
</RequestMessage>
```
#### **XML Tag Definition**

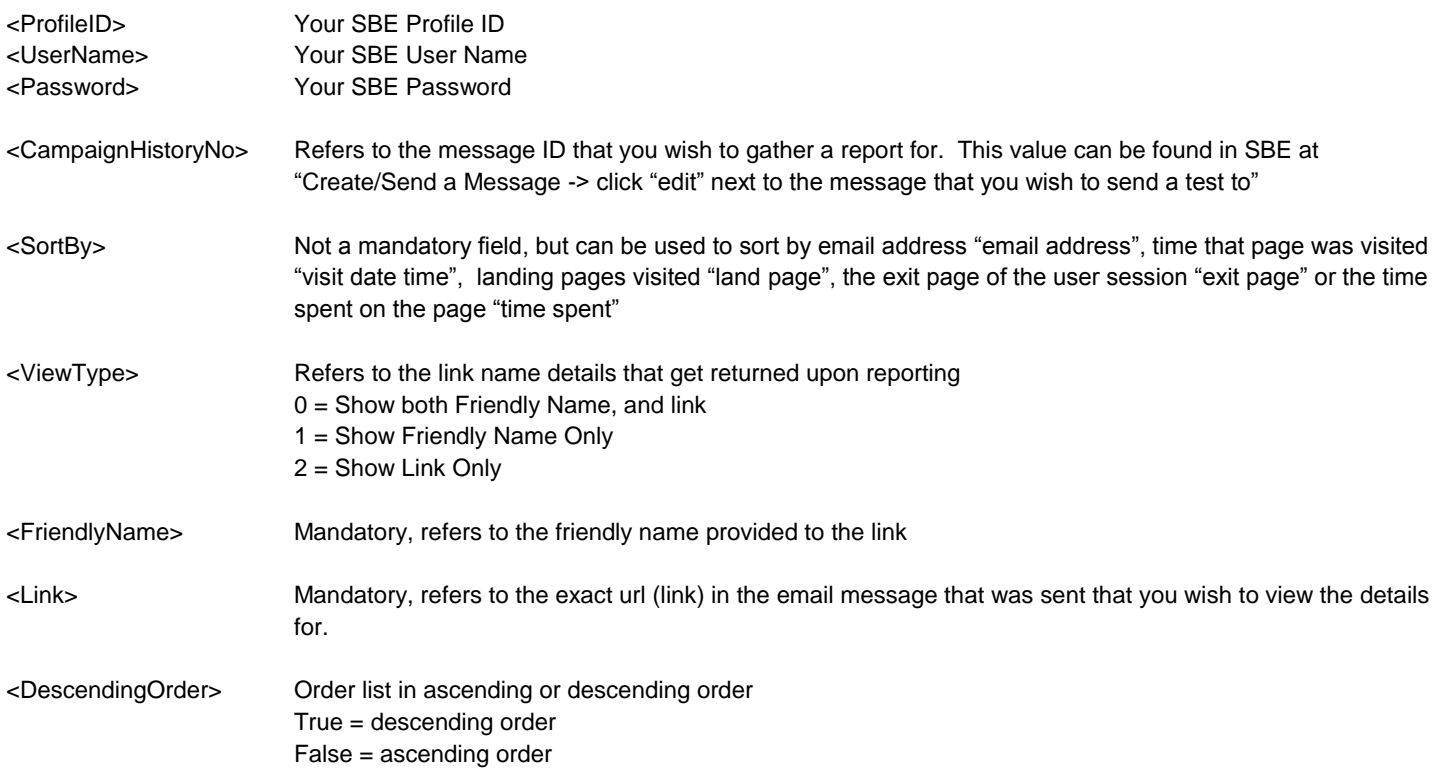

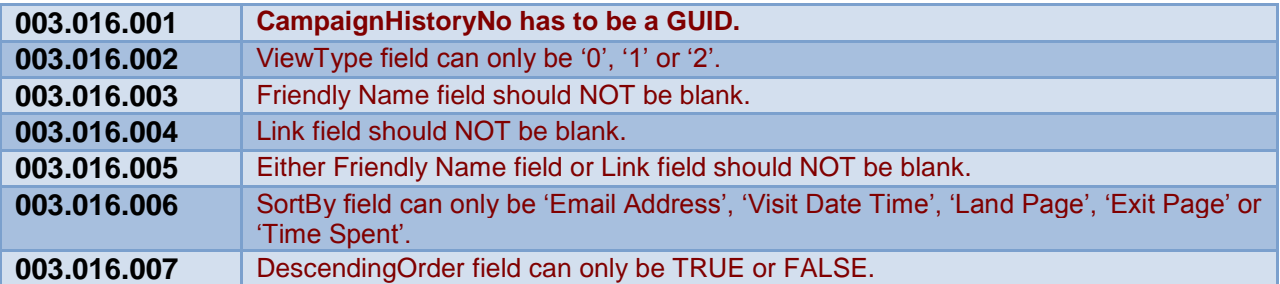